#### **BAB IV**

#### **Deskripsi Kerja Praktik**

 Berdasarkan hasil wawancara dengan pihak PDAM surya sembada kota Surabaya pada saat kerja praktik, maka dapat diketahui aplikasi pendukung yang dapat mengatasi permasalahan yang ada. Analisa kebutuhan aplikasi diambil berdasarkan data yang di peroleh pada saat survei ke perusahaan.

Permasalahan yang timbul pada PDAM surya sembada kota Surabaya yaitu terletak pada kegiatan PORPAMSI yang dimana PDAM surya sembada kota Surabaya yang menjadi tuan rumahnya. Untuk mengatasi permasalahan ini langkah – langkah yang ditempuh adalah sebagai berikut :

**INSTITUT BISNIS** 

1. Menganalisa Sistem

2. Mendesain Sistem

 Langkah – langkah di atas bertujuan untuk mencari solusi yang tepat berdasarkan permasalahan yang ada dan menyesuaikan solusi dengan sistem yang sedang berjalan saat ini. Untuk lebih jelasnya, dapat dijelaskan pada sub bab di bawah ini.

#### **4.1 Analisa Sistem**

Dalam pengembangan teknologi dibutuhkan analisa dan keakuratan data yang baik karena dengan analisa dan keakuratan yang baik dapat memperbaiki kualitas PERPAMSI khususnya pada kegiatan PORPAMSI, sehingga akses untuk mendapatkan info mengenai *score* yang terjadi dilapangan, Tempat Kegiatan, pemenang dari stiap cabang olah raga dapat tersimpan dengan baik dan pada saat

kegiatan berlangsung seluruh anggota PDAM yang menggikuti kegiatan PORPAMSI tetapi tidak ada di lapangan dapat mengetahui score PDAM perwakilannya.

Rancangan sistem yang dibuat akan mengacu pada alur di atas, sehingga solusi untuk mengelola kegiatan PORPAMSI pada PERPAMSI adalah dengan membuat aplikasi *live report* PERPAMSI berbasis web pada PDAM surya sembada kota Surabaya menggunakan PHP dengan *database MySQL* yang diperoleh pada saat meng-*instal* XAMPP.

#### **4.1.1. Document Flow**

*Document flow* yaitu bagan yang memiliki arus dokumen secara menyeluruh dari suatu sistem yang menjelaskan urutan prosedur – prosedur yang terdapat didalam sistem.

#### **a)** *Document Flow* **Proses Kegiatan PORPAMSI**

Transaksi kegiatan PORPAMSI terjadi ketika bagian *event organizer* mendatangi bagian petugas lapangan untuk melakukan proses input kegiatan. Bagian petugas lapangan membuat dokumen jadwal kegiatan harian, lalu menginput hasil kegiatan harian dan membuat dokumennya setelah membuat dokumen petugas lapangan memberikan dokumen hasil kegiatan harian ke *event organizer*. *Event organizer* melakukan rekap hasil kegiatan harian dan membuat dokumen hasil perolehan mendali, seperti terlihat pada gambar 4.1.

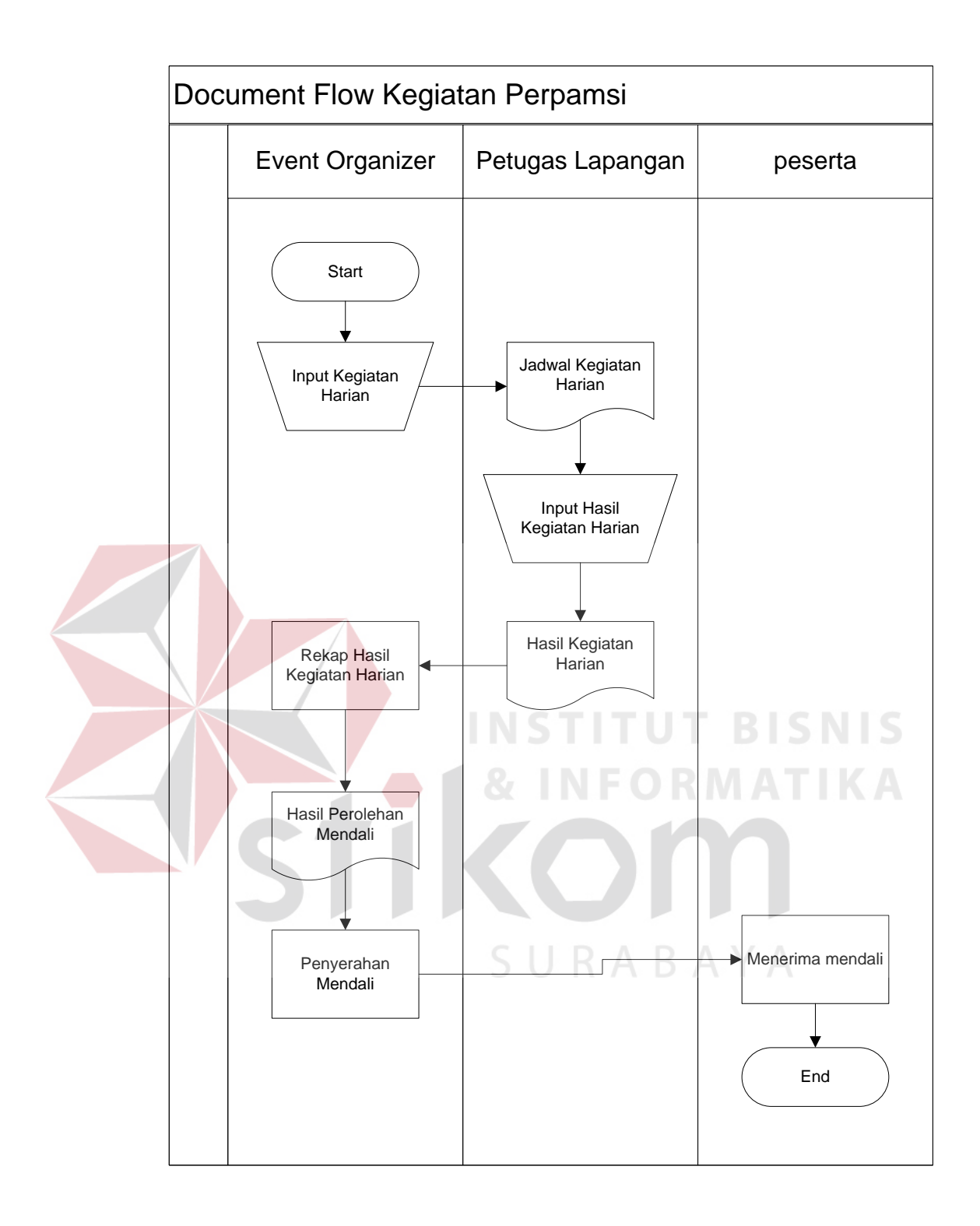

Gambar 4.1 *Document Flow* Kegiatan Perpamsi

#### **4.1.2. System Flow**

*System flow* yaitu bagan yang memiliki arus pekerjaan secara menyeluruh dari suatu sistem yang menjelaskan urutan prosedur-prosedur yang terdapat di dalam sistem.

#### *a) Sysflow Maintenance* **Data User**

Pada *System flow* ini menggambarkan tentang proses *maintenance* data *user*, pengguna yang terlibat adalah Admin Aplikasi. Pada saat login web dan masuk ke menu admin, apabila jumlah data User kosong jika maka tambahkan data.

Setelah itu jika tidak ingin tambahkan data maka selesai. kemudian saat jumlah data tidak kosong maka menampilkan data, jika ingin edit data maka input data admin, jika tidak maka bisa menghapus data admin, jika tidak ingin menghapus data maka selesai, seperti yang terlihat pada gambar 4.2.

SURABAYA

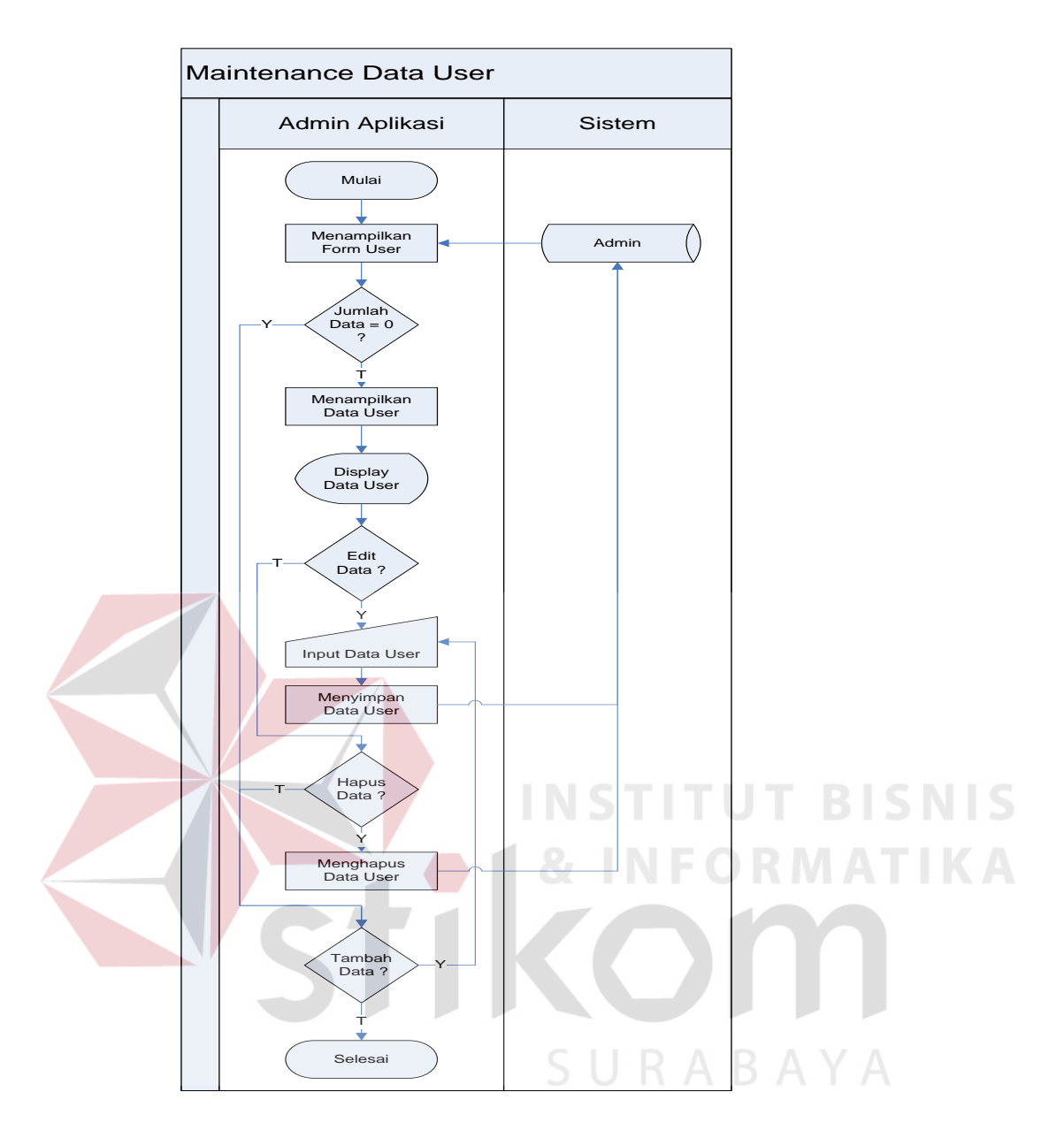

Gambar 4.2 Sistem *Flow maintenance* Data *User*

#### *b)* **Sistem** *Flow* **Pencatatan Hasil Pertandingan**

Pada *System flow* ini menggambarkan tentang proses pencatatan hasil pertandingan, pengguna yang terlibat adalah *user* kegiatan. Pada saat login web dan masuk ke menu *user* kegiatan, menampilkan form pertandingan, lalu user Kegiatan menginputkan data hasil Pertandingan dan menyimpan data hasil Pertandingan, seperti yang terlihat pada gambar 4.3

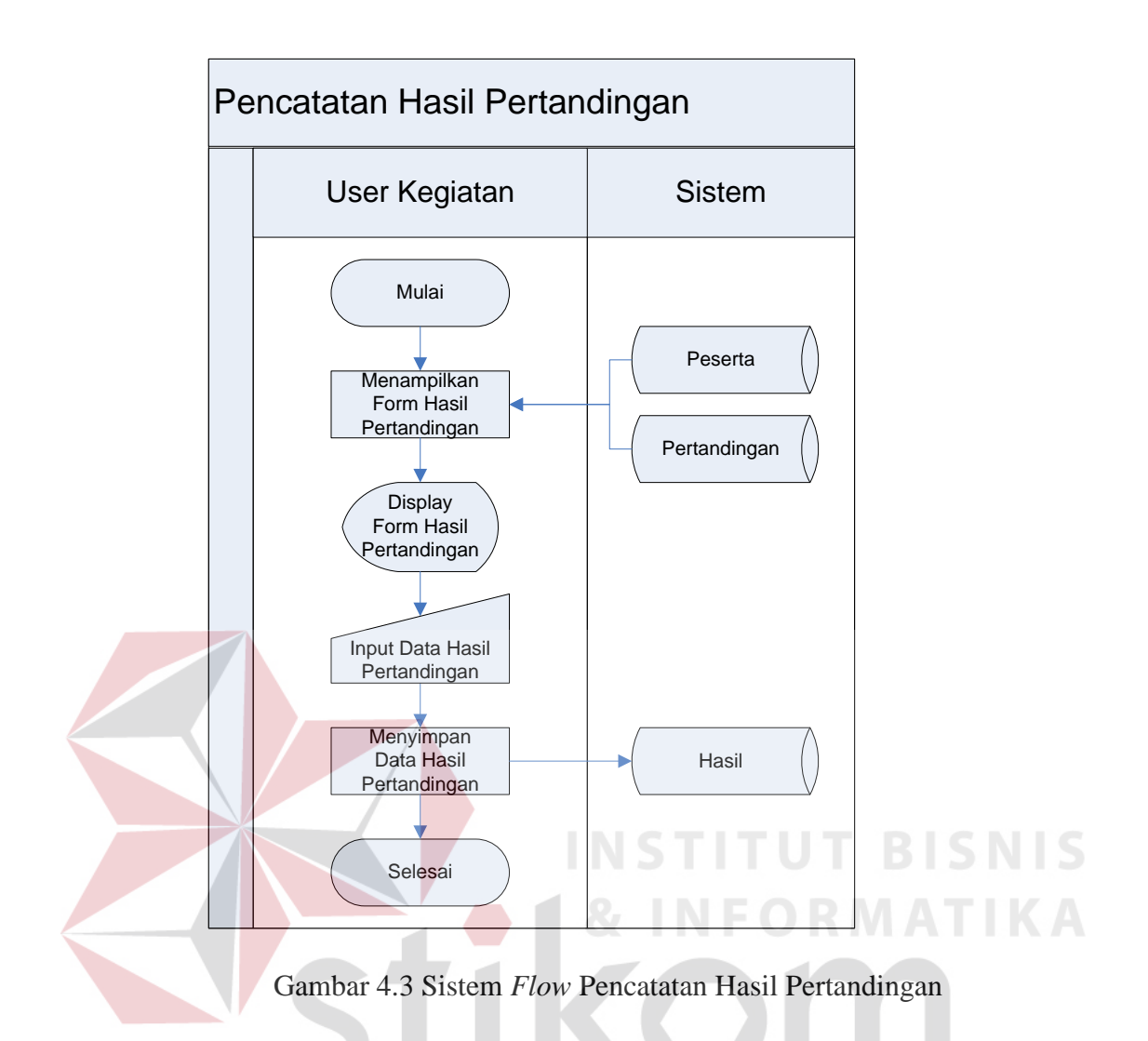

#### *c)* **Sistem** *Flow* **Maintenance Artikel**

Pada *System flow* ini menggambarkan tentang proses *maintenance* artikel, pengguna yang terlibat adalah *user* kegiatan. Pada saat login web dan masuk ke menu *user* kegiatan, menampilkan form Artikel, lalu apabila data kosong *user* kegiatan bisa menambah data. Setelah itu jika jumlah data tidak kosong maka menampilkan data artikel. Jika user ingin mengedit maka input data artikel dan menyimpannya, seperti yang terlihat pada gambar 4.4

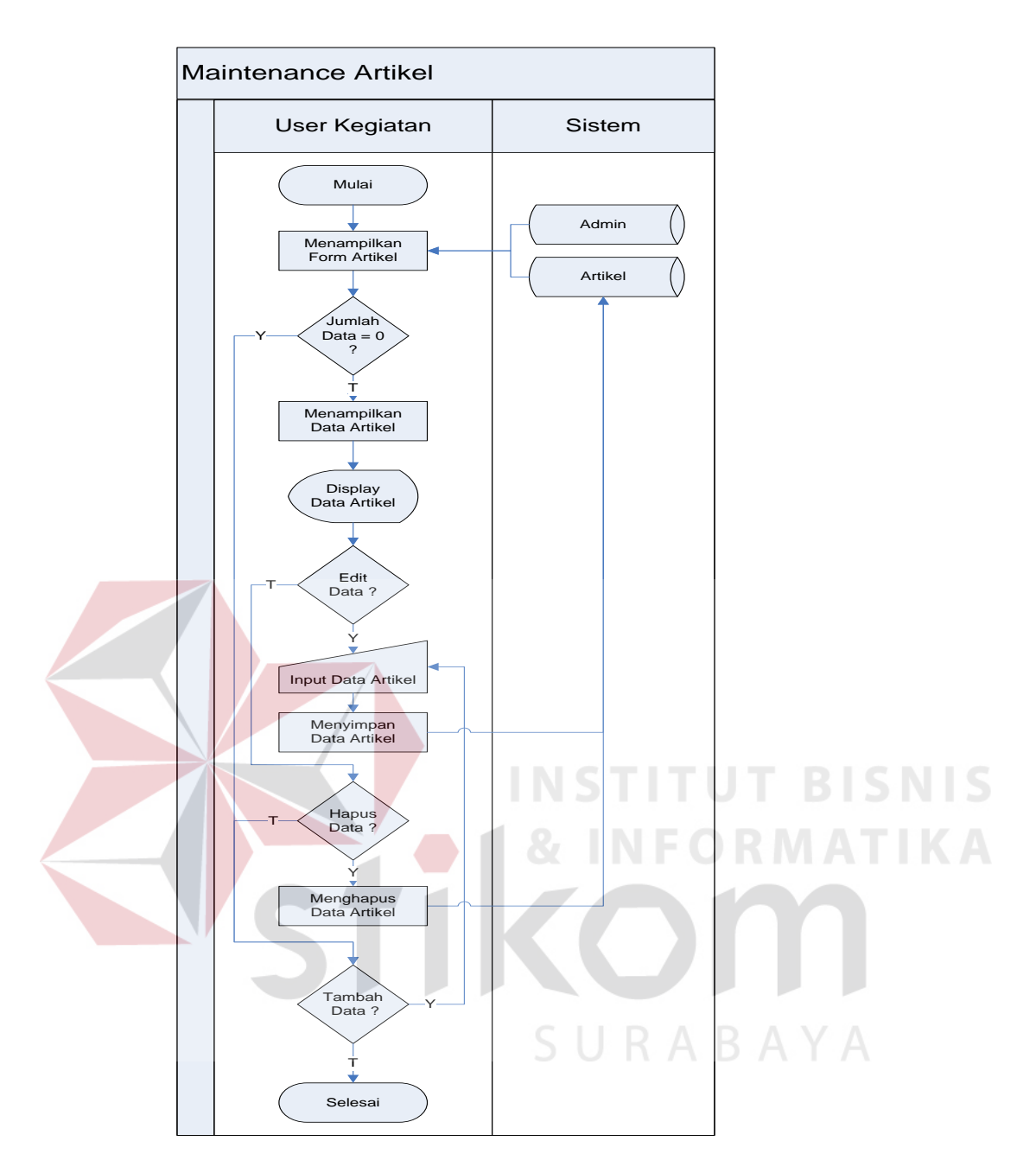

Gambar 4.4 Sistem *Flow* Pencatatan Hasil Pertandingan

#### **4.1.3. Context Diagram**

*Context* diagram adalah gambaran menyeluruh dari data *flow* diagram (DFD). Dimana dalam *context* diagram ini dapat dilihat gambaran umum dari aplikasi pengelolaan lomba perpamsi yaitu berupa data – data apa saja yang dibutuhkan dan dikeluarkan oleh setiap pihak yang berpengaruh dalam setiap

proses didalamnya. Adapun gambar *context* diagram tersebut dapat dilhat pada gambar 4.5

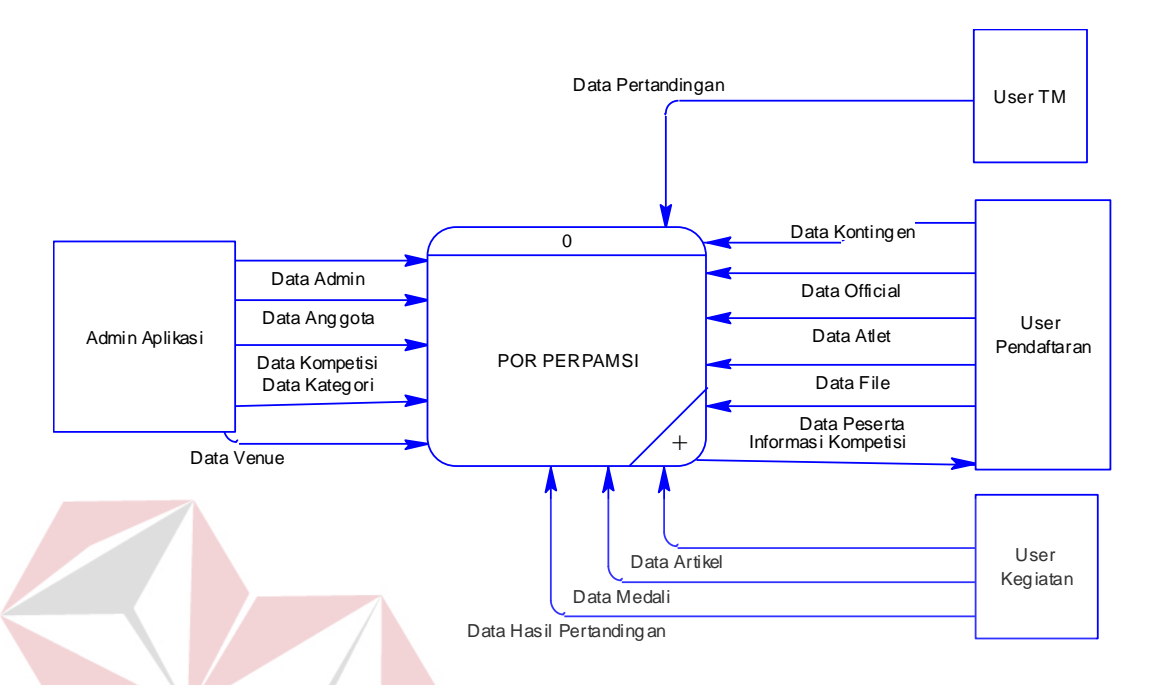

Gambar 4.5 *Context Diagram* Aplikasi *live Report* Perpamsi

#### **4.1.4. Data** *Flow* **Diagram**

Berikut ini adalah Data *Flow* Diagram pada aplikasi pengelolaan lomba perpamsi. Data *Flow* Diagram dibawah ini terdapat dua level yaitu data *flow* diagram level 0 dan level 1. Dalam Data *Flow* Diagram level 0 digambarkan secara global proses – proses apa saja yang ada didalam sistem aplikasi pengelolaan lomba perpamsi seperti *maintenance* data, registrasi tim, *maintenance* pertandingan, pembuatan artikel dan pencatatan mendali.

Dalam data *flow* diagram level 1 digambarkan secara lebih detil prosesproses yang ada dalam proses utama yang ada dalam Data *Flow* Diagram level 0 yakni proses *maintenance* data, registrasi tim dan *maintenance* pertandingan. Tabel yang terlihat antara lain Admin, Anggota, Kompetisi, Kategori, *Venue*, Kontingen*, Official,* Atlet, File, peserta, pertandingan, Hasil, Artikel dan Medali yang ada pada Aplikasi pengelolaan lomba perpamsi.

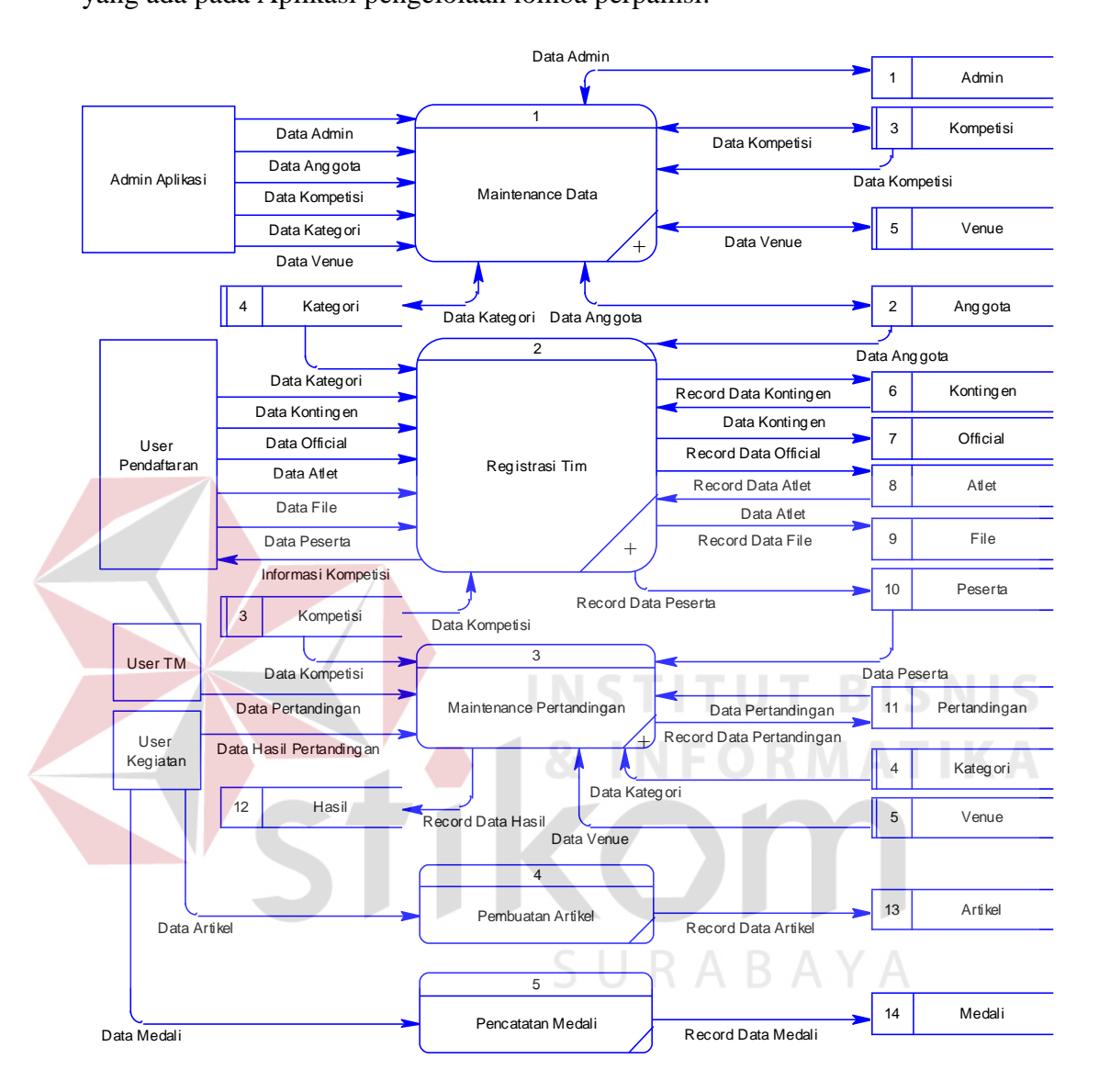

Gambar 4.6 DFD Level 0 Aplikasi *live Report* perpamsi

Pada DFD level 1 proses mengolah data terdapat 5 (lima) sub proses, yaitu *maintenance* data admin, *maintenance* data anggota, *maintenance* data kompetisi, *maintenance* data kategori dan *maintenance* data *venue*. Sub proses mengelola data bagian berfungsi untuk mengelola data-data bagian. Sub proses *maintenance* data admin berfungsi untuk mengelola data-data user. Sub proses *maintenance* data anggota berfungsi untuk mengelola data-data user pendaftaran yang telah terdaftar. Sub proses *maintenance* data kompetisi berfungsi untuk mengelola datadata kompetisi yang telah tersimpan. Dan sub proses *maintenance* data kategori berfungsi untuk mengelola data-data kategori lomba yang telah terdaftar.

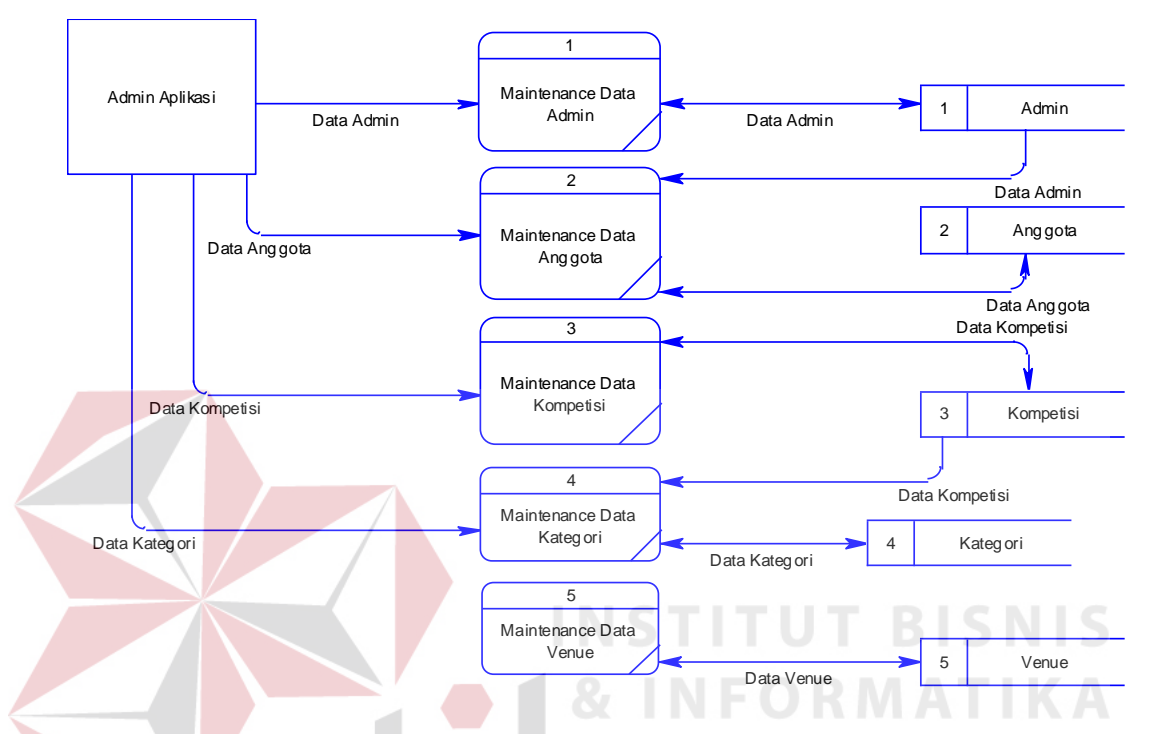

Gambar 4.7 DFD Level 1 *maintenance* data

Pada gambar 4.17 tersebut digambarkan proses Registrasi Tim yang dapat dilakukan oleh *user* pendaftaran. Ketika *user* yang berhasil masuk ke dalam sistem, maka *user* tersebut dapat melakukan Registrasi Kontingen. ketika *user* pendaftaran sudah melakukan Registrasi Kontingen maka setelah itu melakukan Registrasi *Official*, Registrasi Atlet, Registrasi Peserta.

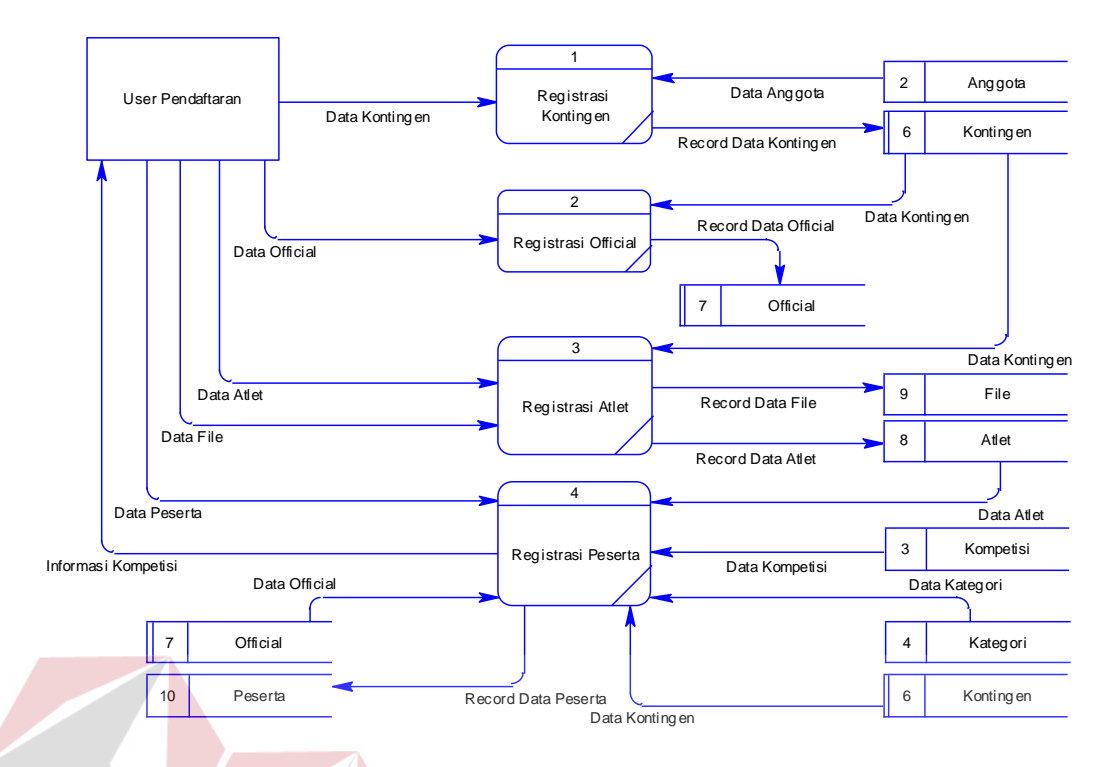

Gambar 4.8 DFD Level 1 Registrasi Tim

Pada DFD level 1 proses *maintenance* pertandingan ini berguna untuk penjadwalan pertandingan, laporan pencatatan hasil pertandingan.

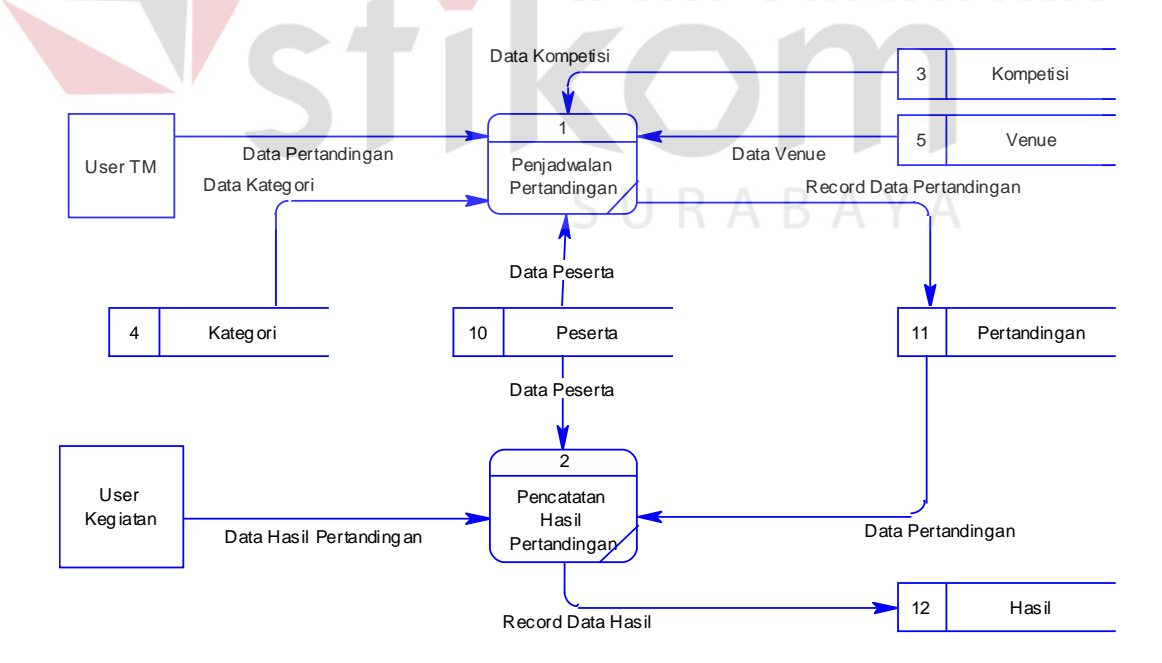

Gambar 4.9 DFD Level 1 *maintenance* pertandingan

#### **4.1.5. Perancangan Database**

Pada tahap ini dilakukan penyusunan dan perancangan *database* yang akan digunakan sebagai struktur dasar. Rancangan *database* sistem yang dibuat berupa *Entity Relational Diagram* (ERD), yaitu alat untuk merepresentasikan model data yang ada pada sistem dimana terdapat *entity* dan *relationship*.

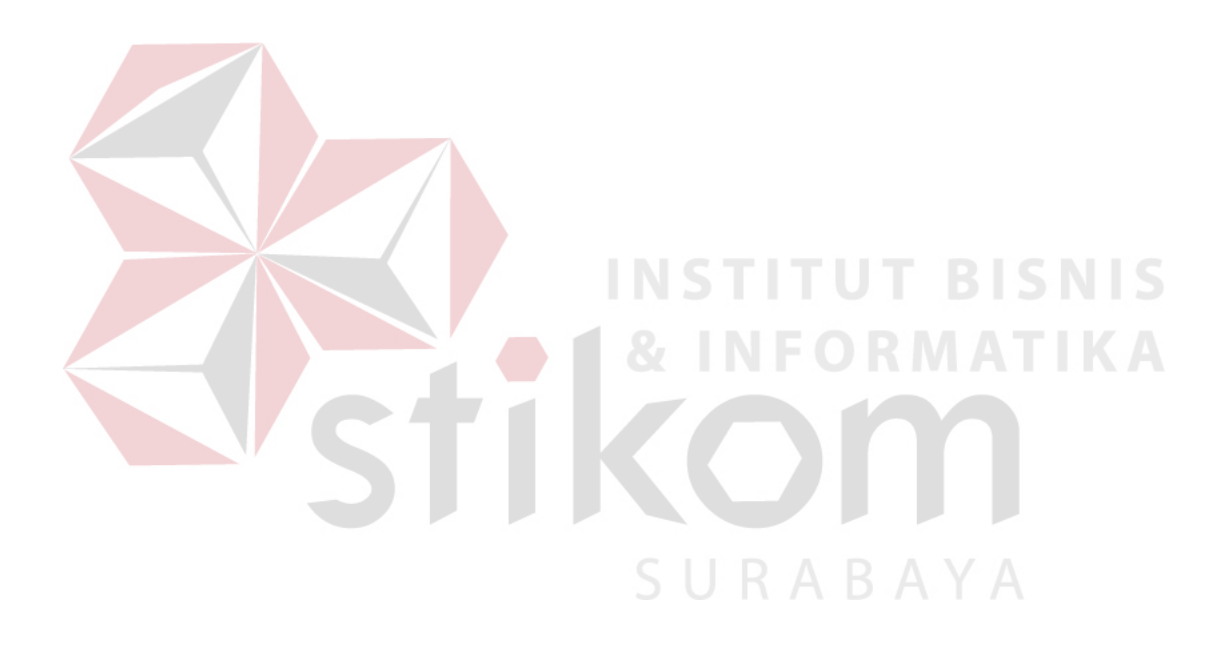

**1. CDM**

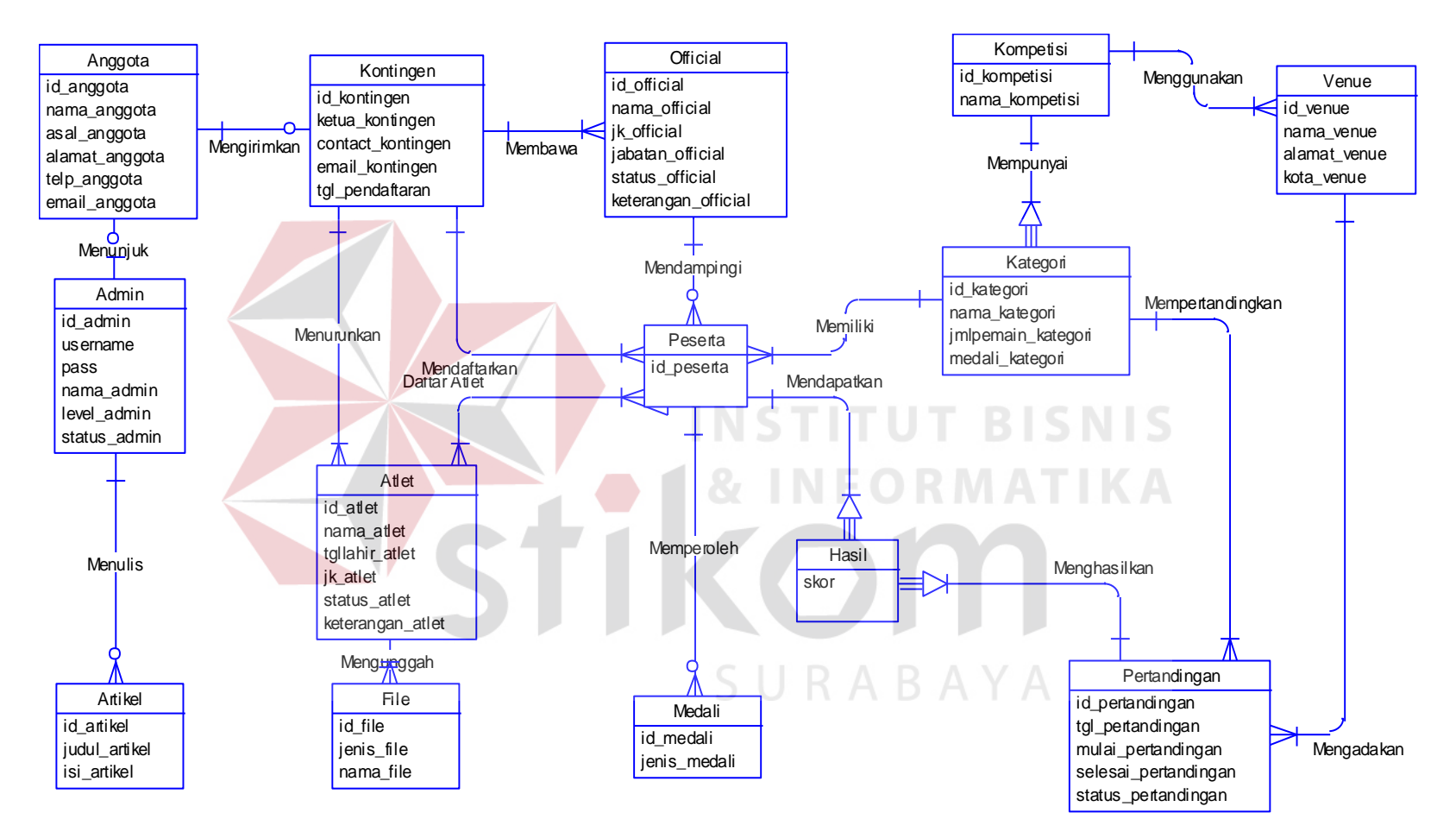

**Gambar 4.10 CDM Aplikasi** *live Report* **Perpamsi** 

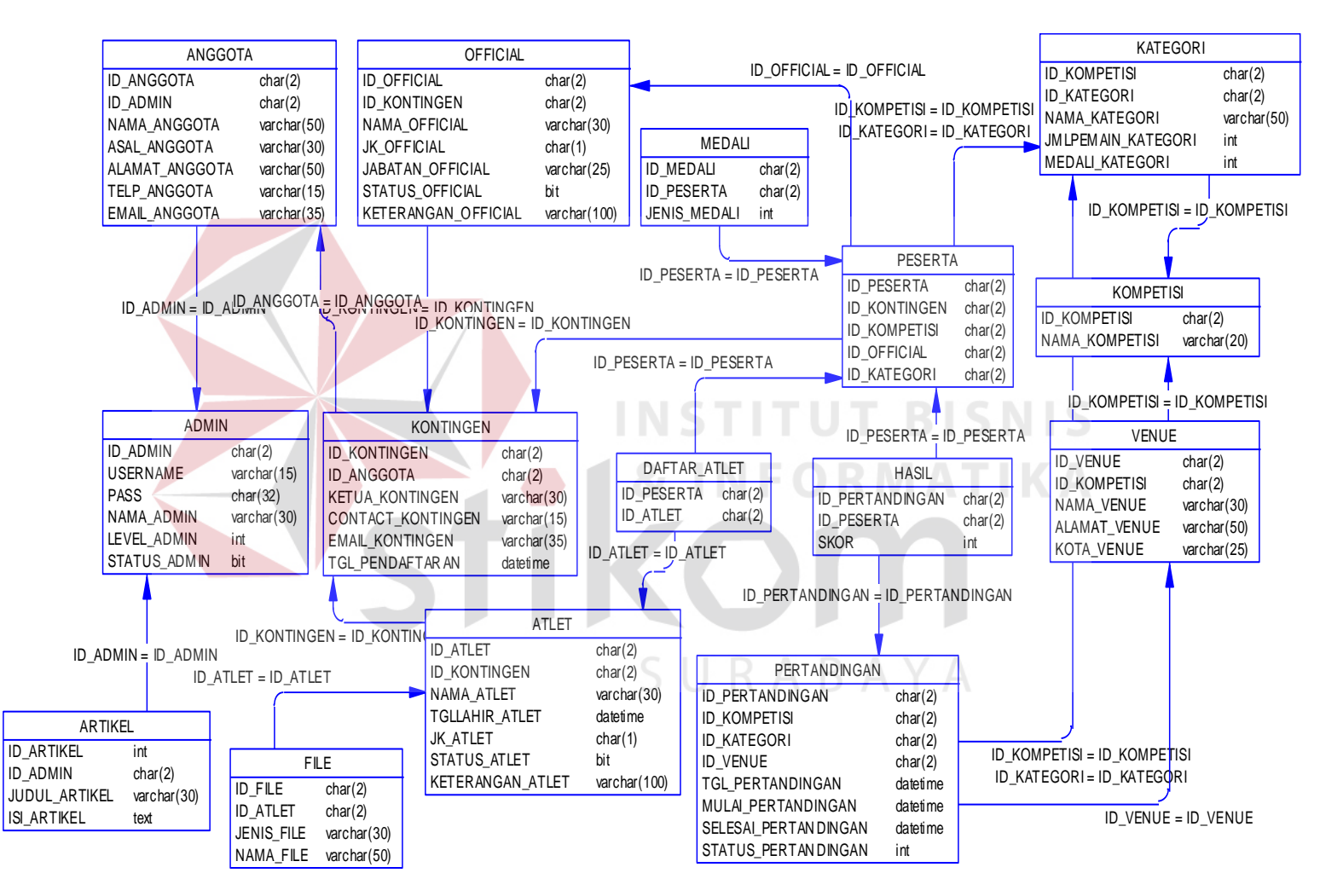

Gambar 4.11 PDM Aplikasi *live Report* Perpamsi

#### **4.1.6. Struktur Basis Data & Tabel**

Dalam hal perancangan struktur tabel yang diperlukan, maka perlu dibuat atribut meliputi nama tabel, nama atribut, tipe data, serta data pelengkap seperti *primary key, foriegn key,* dan sebagainya. Rancangan basis data aplikasi ini terdiri dari tabel-tabel sebagai berikut:

- A. Nama tabel : Admin
	- Fungsi : Menyimpan data admin

Primary key : id\_admin

Foreign key : -

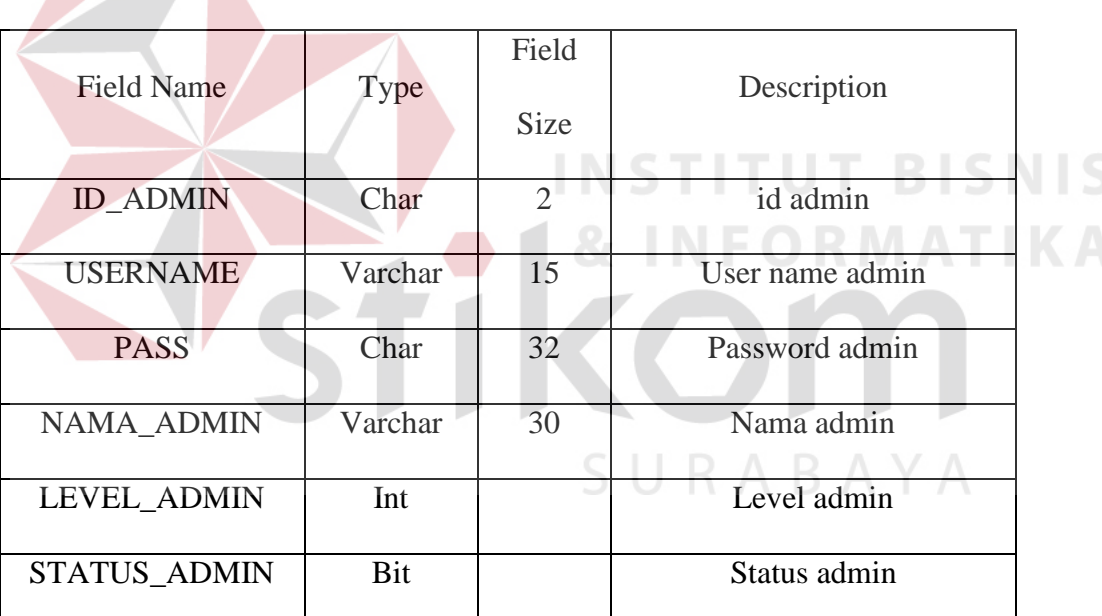

Tabel 4.1 admin

B. Nama tabel : Anggota

Fungsi : Menyimpan data anggota

Primary key : id\_anggota

Foreign key : id\_admin

Tabel 4.2 Anggota

| <b>Field Name</b>    | <b>Type</b> | Field          | Description    |  |
|----------------------|-------------|----------------|----------------|--|
|                      |             | <b>Size</b>    |                |  |
| <b>ID ANGGOTA</b>    | Char        | $\overline{2}$ | Id anggota     |  |
| <b>ID ADMIN</b>      | Char        | $\overline{2}$ | Id admin       |  |
| NAMA ANGGOTA         | Varchar     | 50             | Nama anggota   |  |
| <b>ASAL ANGGOTA</b>  | Varchar     | 50             | Asal anggota   |  |
| ALAMAT_ANGGOTA       | Varchar     | 50             | Alamat anggota |  |
| TELP ANGGOTA         | Varchar     | 15             | Telpon anggota |  |
| <b>EMAIL ANGGOTA</b> | Varchar     | 35             | Email anggota  |  |

C. Nama tabel : Kontingen (Nama keseluruhan peserta, official, pendamping yang mewakili daerah)

Fungsi : Menyimpan data kontingen

Primary key : id\_kontingen

Foreign key : id\_anggota

# Tabel 4.3 kontingen

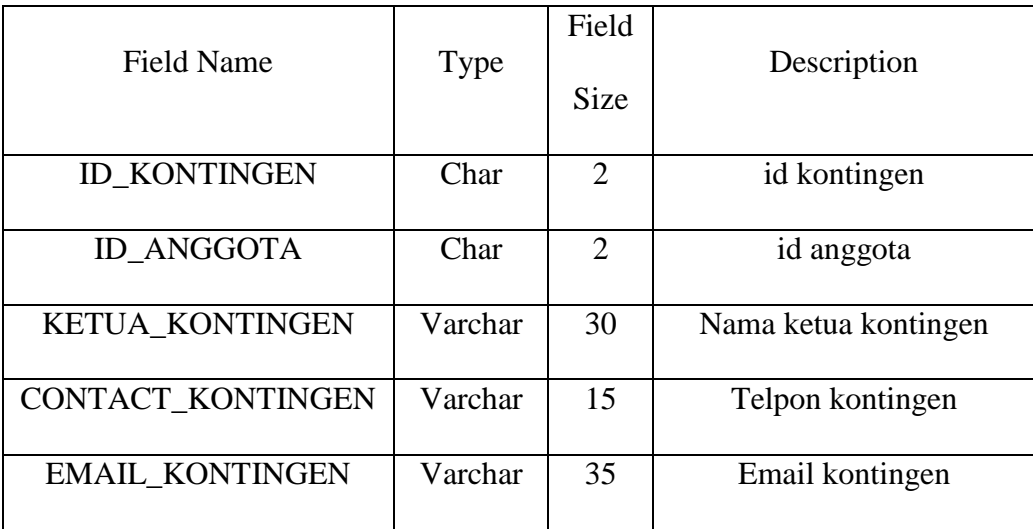

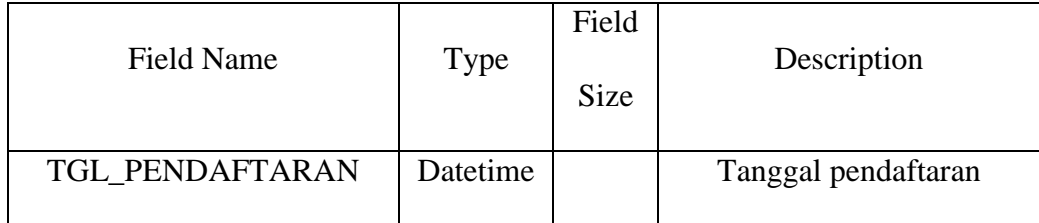

# D. Nama tabel : Official

Fungsi : Menyimpan data master official

Primary key : id\_official

Foreign key : id\_kontingen

#### Tabel 4.4 *official*

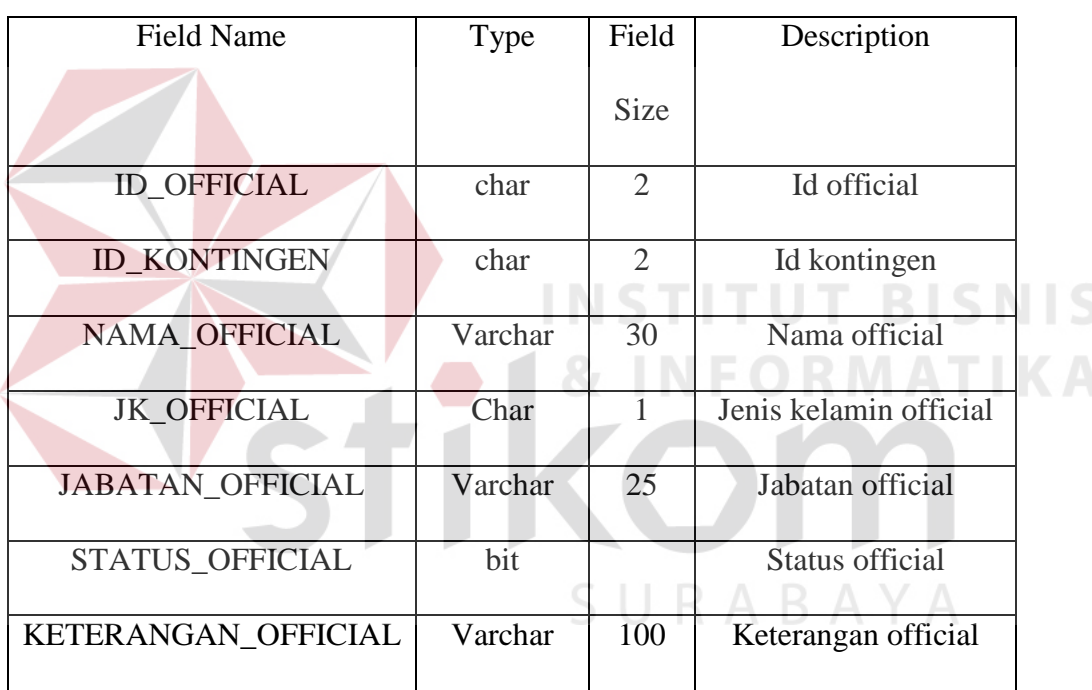

E. Nama tabel : Atlet

Fungsi : Menyimpan data atlet

Primary key : id\_atlet

Foreign key : id\_kontingen

#### Tabel 4.5 Atlet

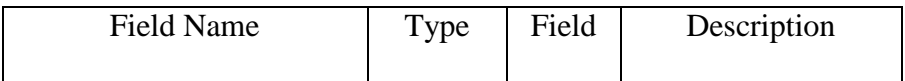

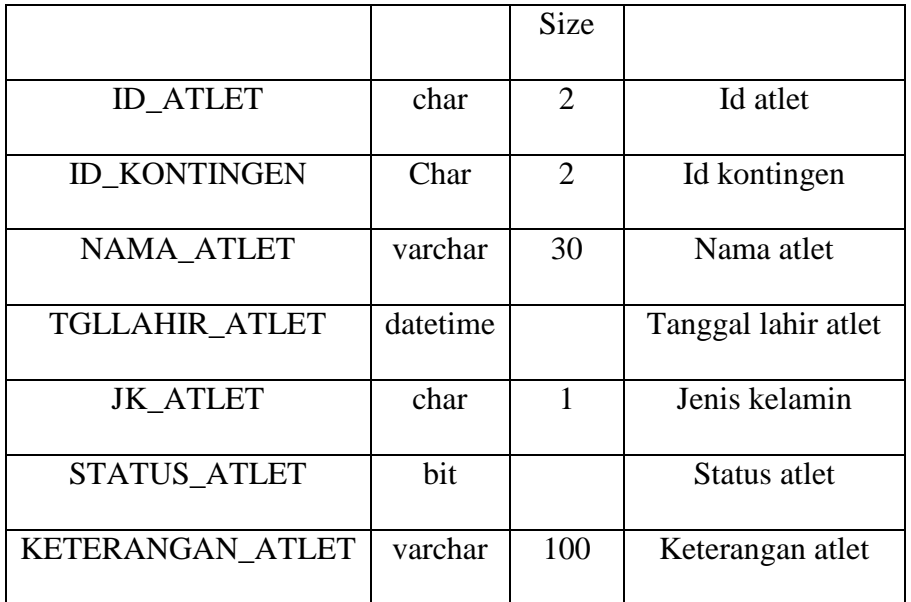

F. Nama tabel : File

Fungsi : Menyimpan data file atlet

Primary key : id\_file

Foreign key : id\_atlet

#### **UT BISNIS** Tabel 4.6 File  $\sim$

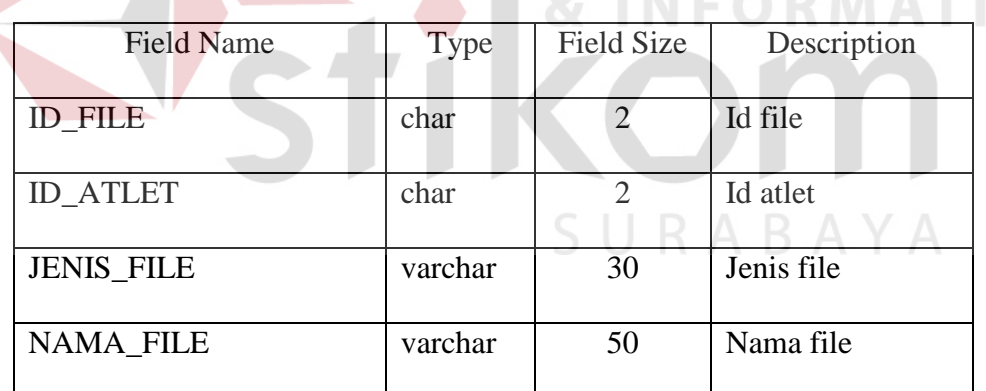

G. Nama tabel : Peserta

Fungsi : Menyimpan data peserta

Primary key : id\_peserta

Foreign key : id\_kontingen

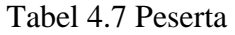

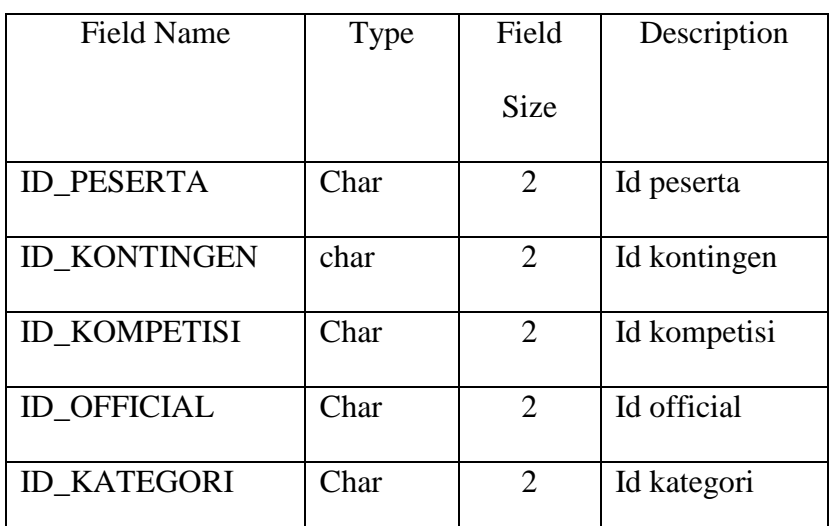

H. Nama tabel : Medali

Fungsi : Menyimpan data medali

Primary key : id\_medali

Foreign key : id\_peserta

# Tabel 4.8 Mendali

**UT BISNIS** 

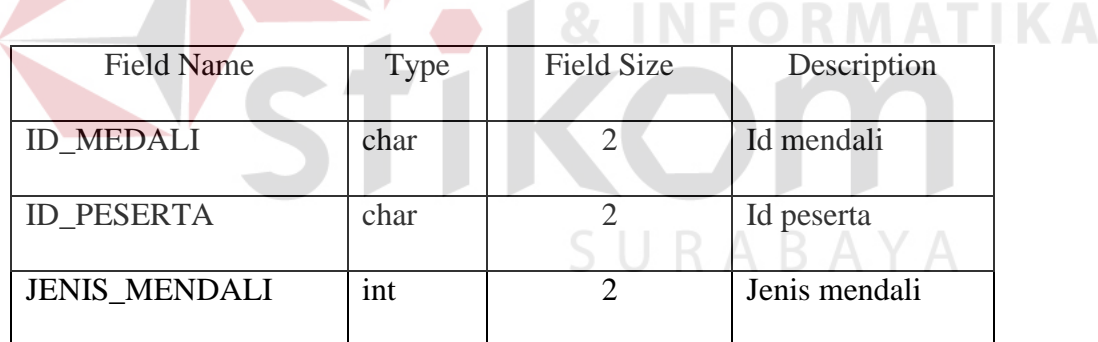

- I. Nama tabel : Daftar\_atlet
	- Fungsi : Menyimpan data daftar atlet
	- Primary key : id\_peserta

Foreign key : id\_atlet

### Tabel 4.9 Daftar\_atlet

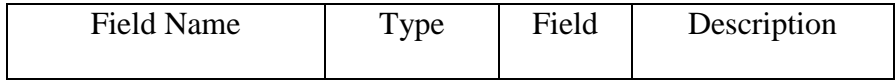

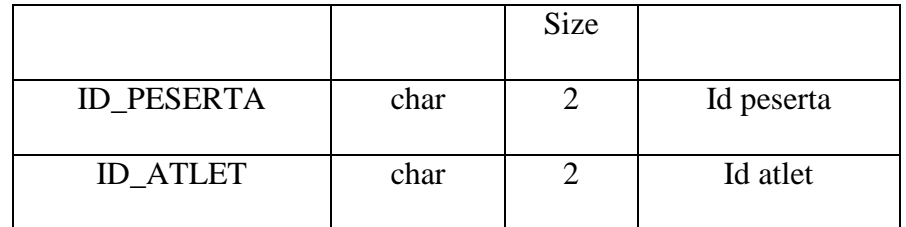

# J. Nama tabel : Hasil

Fungsi : Menyimpan data hasil pertandingan

Primary key : id\_pertandingan

Foreign key : id\_peserta

#### Tabel 4.10 Hasil

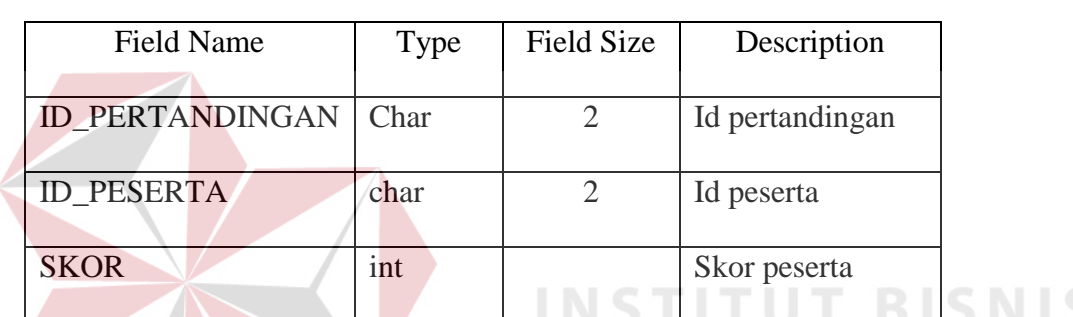

 $\overline{\phantom{a}}$ 

**RMAT** 

ABAYA

K. Nama tabel : Pertandingan

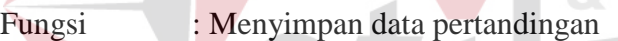

Primary key : id\_pertandingan

Foreign key : id\_kompetisi

# Tabel 4.11 Pertandingan

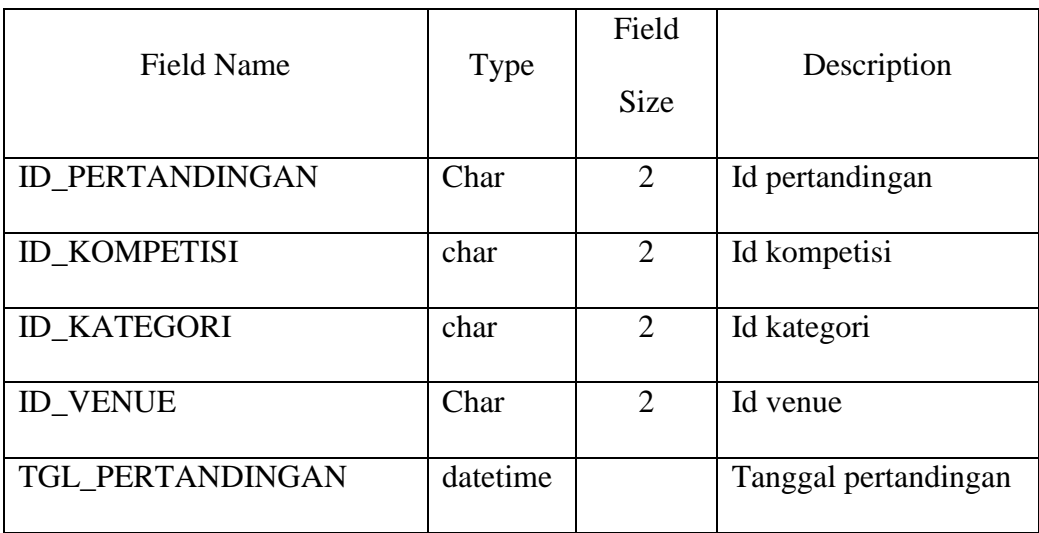

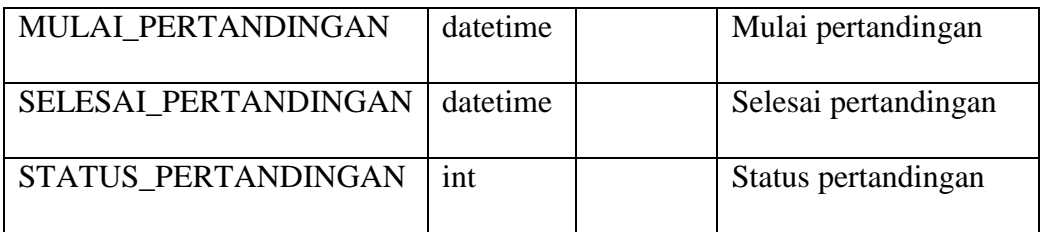

L. Nama tabel : Kategori

Fungsi : Menyimpan data kategori pertandingan

Primary key : id\_kategori

Foreign key : id\_kompetisi

#### Tabel 4.12 kategori

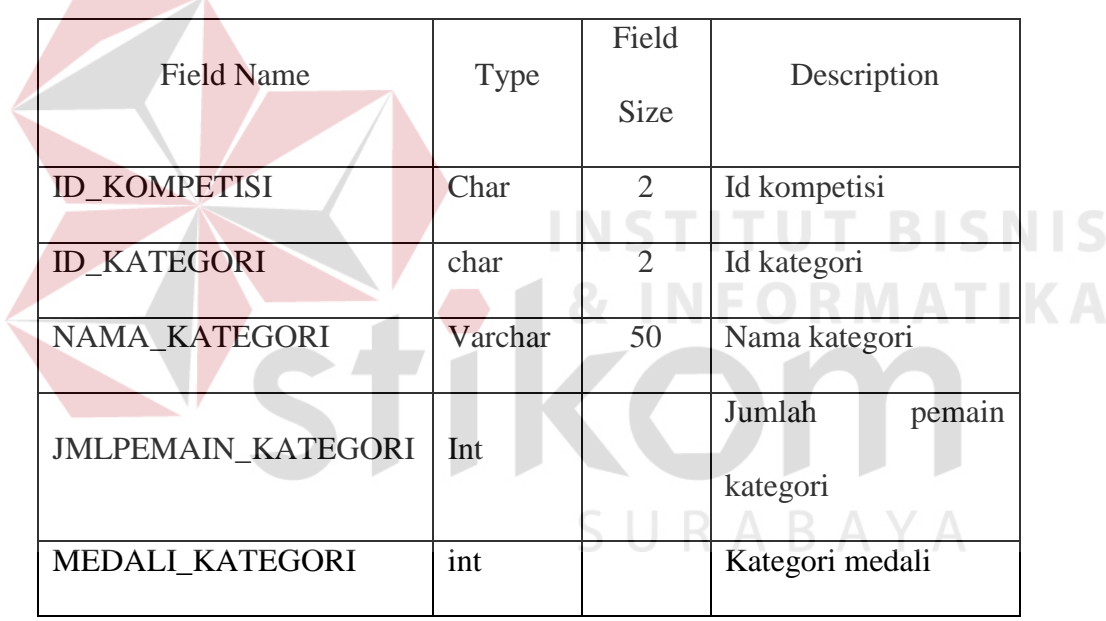

#### M. Nama tabel : Kompetisi

Fungsi : Menyimpan data kompetisi

Primary key : ID\_kompetisi

Foreign key : -

#### Tabel 4.13 kompetisi

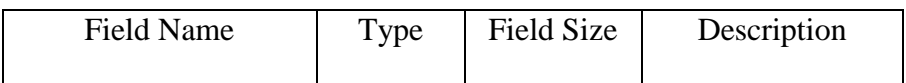

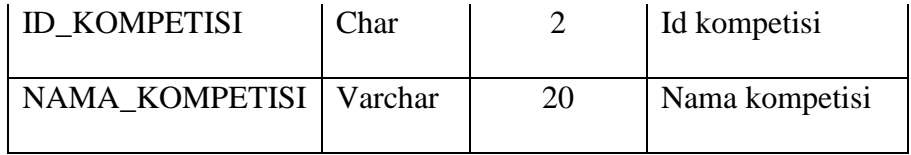

#### N. Nama tabel : Venue

Fungsi : Menyimpan data venue (Nama tempat kegiatan)

Primary key : id\_venue

Foreign key : id\_kompetisi

#### Tabel 4.14 Venue

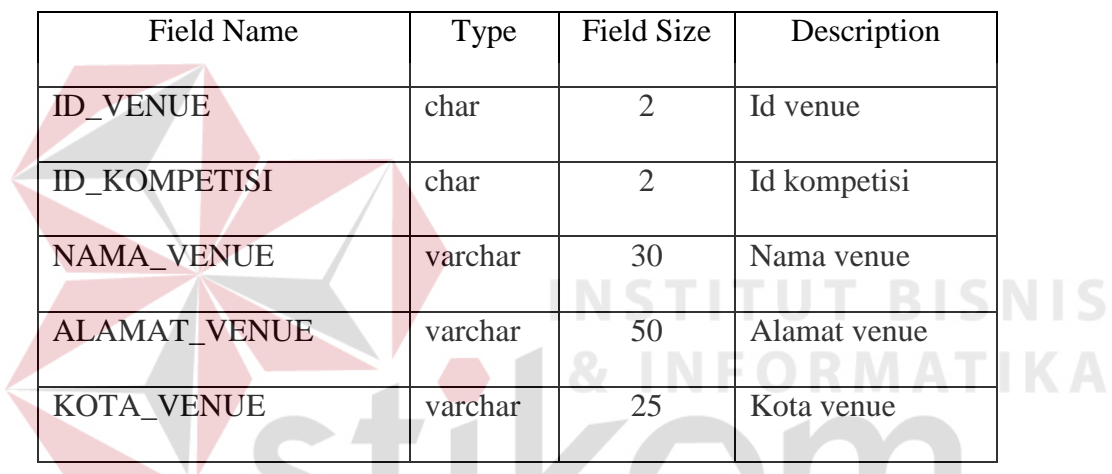

#### O. Nama tabel : Artikel

Fungsi : Menyimpan data artikel

Primary key : id\_artikel

Foreign key : id\_admin

Tabel 4.15 artikel

SURABAYA

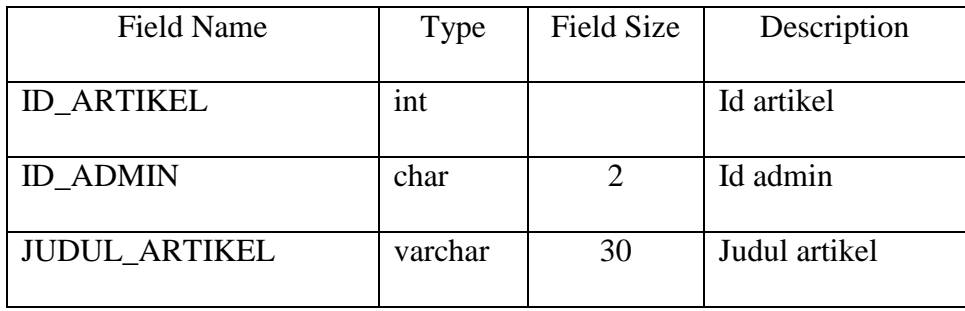

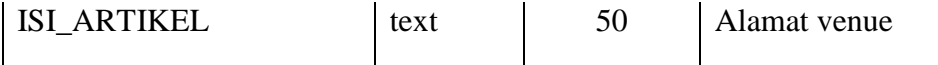

#### **4.1.7. Desain** *Input* **dan** *Output*

Desain *input/output* merupakan sebuah rancangan berupa *form* untuk memasukkan data dan laporan sebagai informasi yang dihasilkan dari pengolahan data. Desain *input/output* juga merupakan acuan pembuat aplikasi dalam merancang dan membangun sistem.

#### **A.** *Form Login*

*Form login* disini berfungsi untuk memberikan keamanan untuk aplikasi sehingga orang yang tidak terkait dengan aplikasi ini tidak dapat mengakses. Proses yang ada merupakan penyesuaian *username* dan *password* dengan *database* yang sudah tersimpan kemudian membuka web sesuai dengan bagian terkait data *login*.

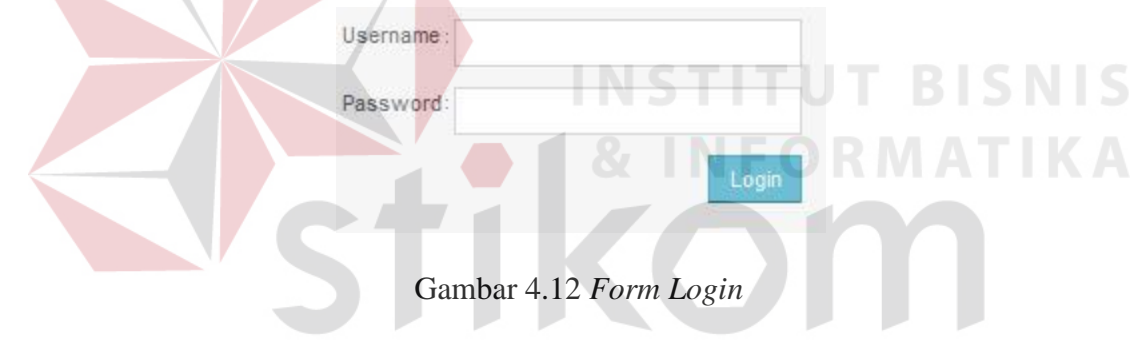

#### **B. Manajemen admin**

*Form* menu manajemen admin ini merupakan sebuah *guide user interface* (GUI) yang digunakan untuk *create user* dan memberikan hak akses kepada *user* pengguna aplikasi. menu pilihan untuk semua proses, seperti pada gambar 4.22.

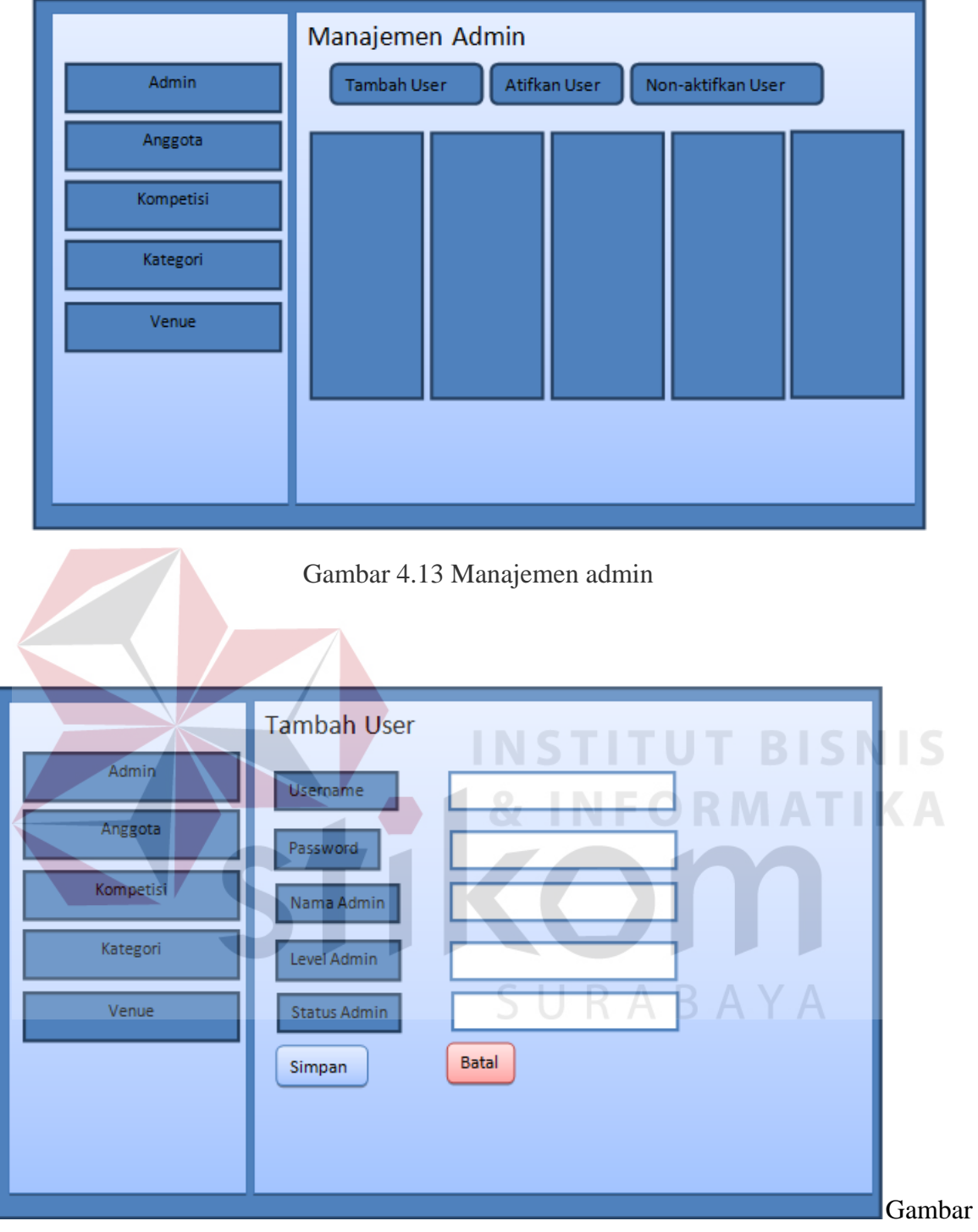

4.14 Tambah user

Ini adalah menu tambah user yang ada di manajemen admin.

# **C. Skor Pertandingan**

*Form* skor pertandingan ini merupakan sebuah *guide user interface* (GUI) yang digunakan untuk memasukan skor hasil tiap – tiap pertandingan. menu pilihan untuk semua proses, seperti pada gambar 4.15.

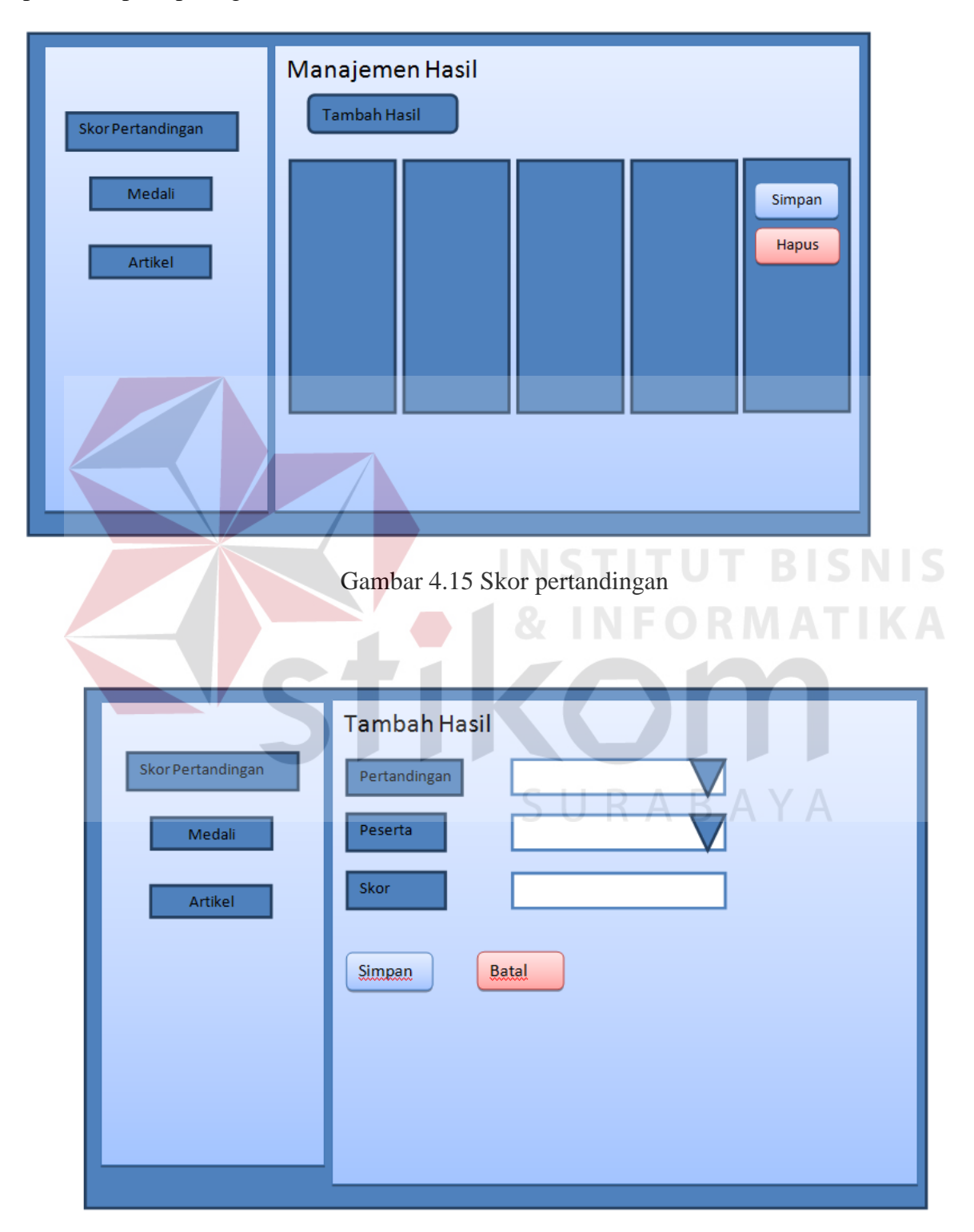

Gambar 4.16 Tambah skor pertandingan

Ini adalah *form* tambah skor pertandingan yang ada di manajemen skor pertandingan.

#### **D. Manajemen mendali**

Manajemen mendali ini merupakan sebuah *guide user interface* (GUI) yang digunakan untuk memasukan mendali hasil tiap – tiap pertandingan. menu pilihan untuk semua proses, seperti pada gambar 4.17.

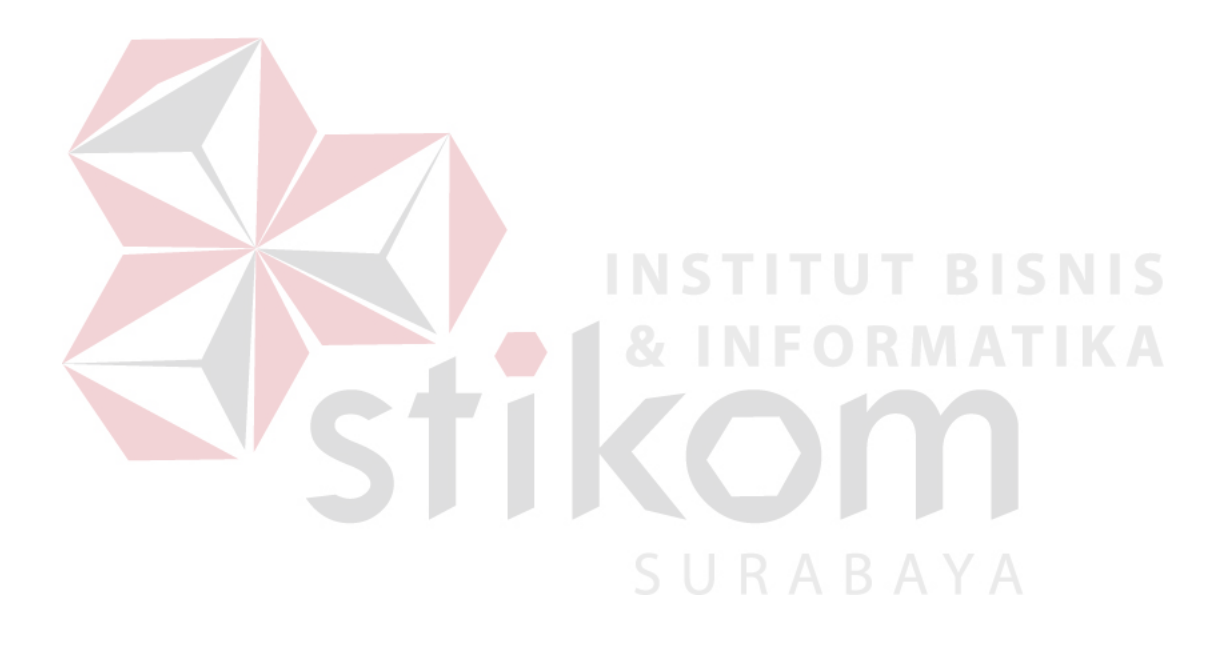

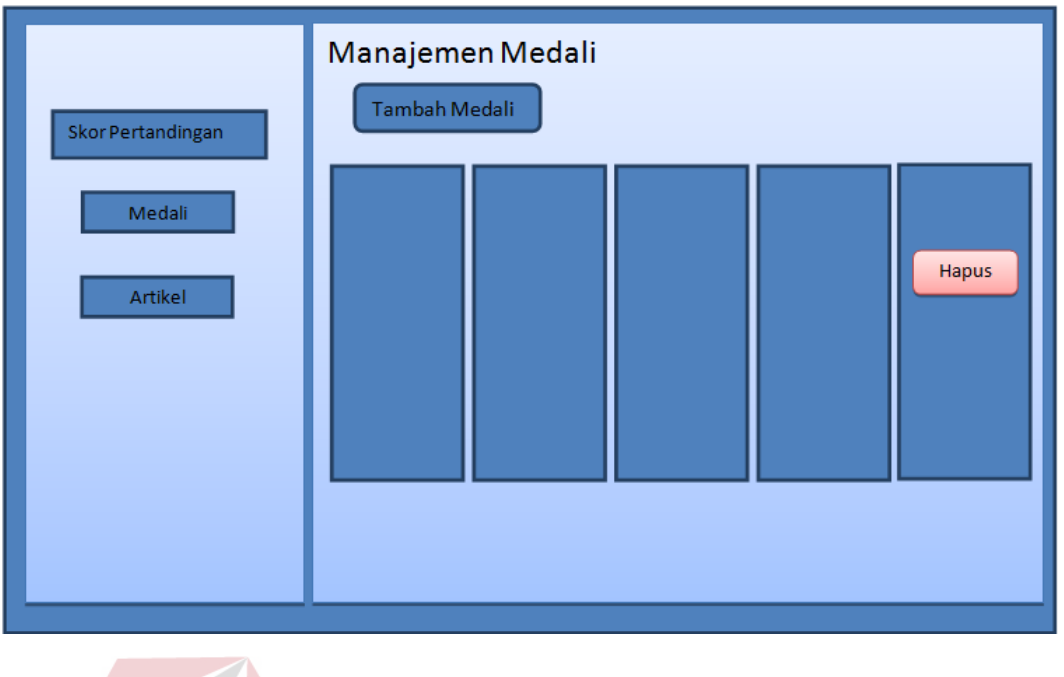

Gambar 4.17 Manajemen mendali

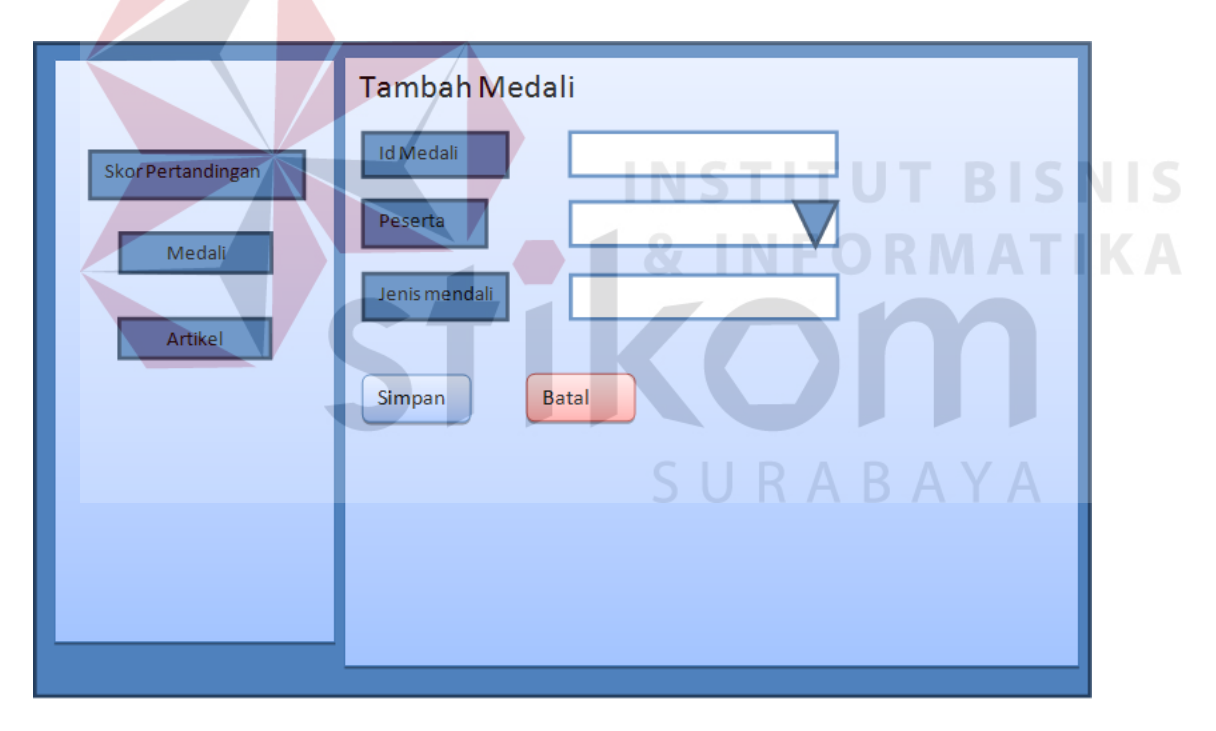

Gambar 4.18 Tambah mendali

Ini adalah *form* tambah mendali yang ada di manajemen mendali.

#### **E. Manajemen artikel**

Manajemen artikel ini merupakan sebuah *guide user interface* (GUI) yang digunakan untuk memberikan berita kejadian pertandingan berlangusng. menu pilihan untuk semua proses, seperti pada gambar 4.19.

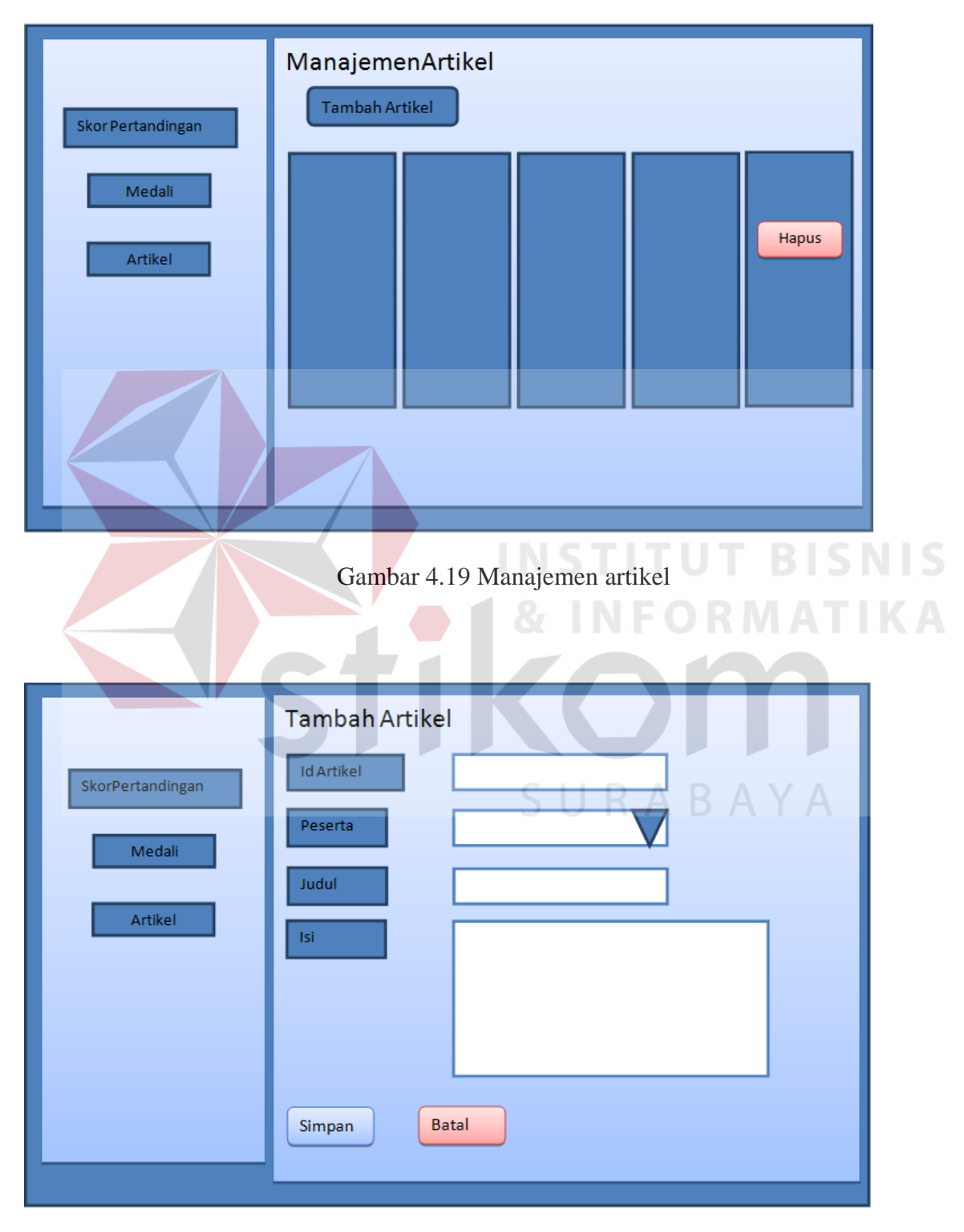

Gambar 4.20 Tambah artikel

Ini adalah *form* tambah artikel yang ada di manajemen artikel.

#### **4.2 Implementasi Sistem**

Implementasi sistem ini akan menjelaskan detil aplikasi *history* investor, penjelasan *hardware/software* pendukung, dan *form*-*form* yang ada pada aplikasi.

- a. *Software* Pendukung
	- 1. Sistem Operasi *Microsoft Windows* 7
	- 2. Xammp
- b. *Hardware* Pendukung
	- a) Processor 1 Ghz
	- b) Memory dengan RAM 512 MB
	- c) VGA on Board
	- d) Monitor Super VGA (1024x768) dengan *minimum* 256 warna
	- e) Keyboard + mouse

#### **4.3** *User Interface*

Dalam *sub* ini dijelaskan langkah-langkah dalam menjalankan aplikasi pencatatan

*history* investor:

*A. Login* 

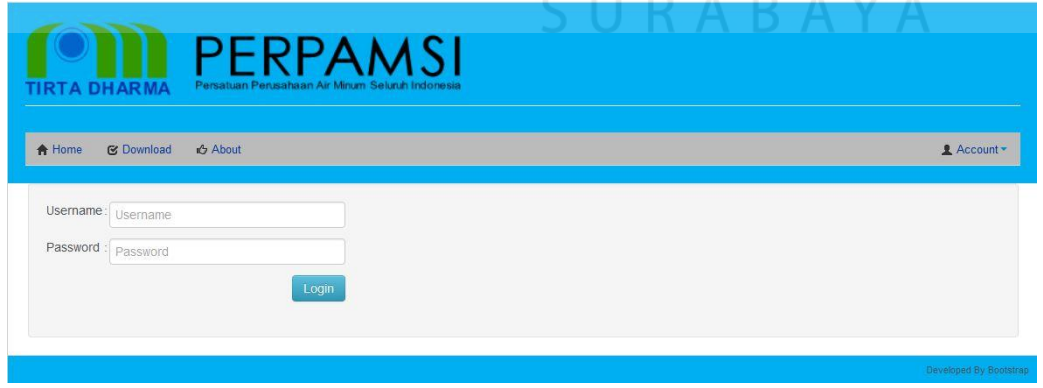

#### **Gambar 4.21** *Login*

*Login* pada aplikasi ini diharapkan dapat mengakses semua fungsi yang ada pada aplikasi. Disini pengguna meng-*input*-kan *username* beserta *password* setelah itu menekan tombol *login.*

#### **B.** *Form* **Manajemen admin**

|                                           |                     | <b>Manajemen Admin</b>      |              |                                       |  |
|-------------------------------------------|---------------------|-----------------------------|--------------|---------------------------------------|--|
| <b>TIRTA DHARMA</b>                       | <b>Tambah Admin</b> | Ubah Status Admin Non-Aktif |              | <b>Ubah Status Admin Aktif</b>        |  |
| MENU                                      | <b>ID ADMIN</b>     | <b>NAMA</b>                 | <b>LEVEL</b> | Aksi                                  |  |
| ß<br>ADMIN                                | 01                  | Aplikasi                    | super        | <b>MHapus</b><br><b>G'Edit</b>        |  |
| $\mathbf{R}_\mathrm{e}$<br><b>ANGGOTA</b> | 02                  | pendaftaran                 | pendaftaran  | <b>iii</b> Hapus<br><b>ØEdit</b>      |  |
| オ<br>KOMPETISI                            | 03                  | Teem                        | meeting      | <b>MHapus</b><br><b>ØEdit</b>         |  |
| KATEGORI<br>隕                             | 04                  | Report                      | report       | <b>MHapus</b><br><b>ØEdit</b>         |  |
| υÂ<br>VENUE                               | 05                  | bojonegoro                  | pendaftaran  | <b>MHapus</b><br><b>ØEdit</b>         |  |
| Informasi                                 | 06                  | probolinggo                 | pendaftaran  | <b>III</b> Hapus<br><b>GEdit</b>      |  |
|                                           | 07                  | surabaya                    | pendaftaran  | <b><i>i</i></b> Hapus<br><b>ØEdit</b> |  |
|                                           | 08                  | mojokerto                   | pendaftaran  | <b>THapus</b><br><b>GEdit</b>         |  |
|                                           | 09                  | sidoarjo                    | pendaftaran  | <b>MHapus</b><br><b>ØEdit</b>         |  |

Gambar 4. 22 Manajemen admin

Setelah pengguna berhasil *login* sebagai admin maka akan muncul menu utama, pada tampilan akan muncul beberapa menu, pertama pengguna memilih menu manajemen admin untuk *create user* dan memberikan hak akses kepada *user* pengguna aplikasi. Setelah itu mengklik tambah admin maka akan muncul *form* tambah admin.

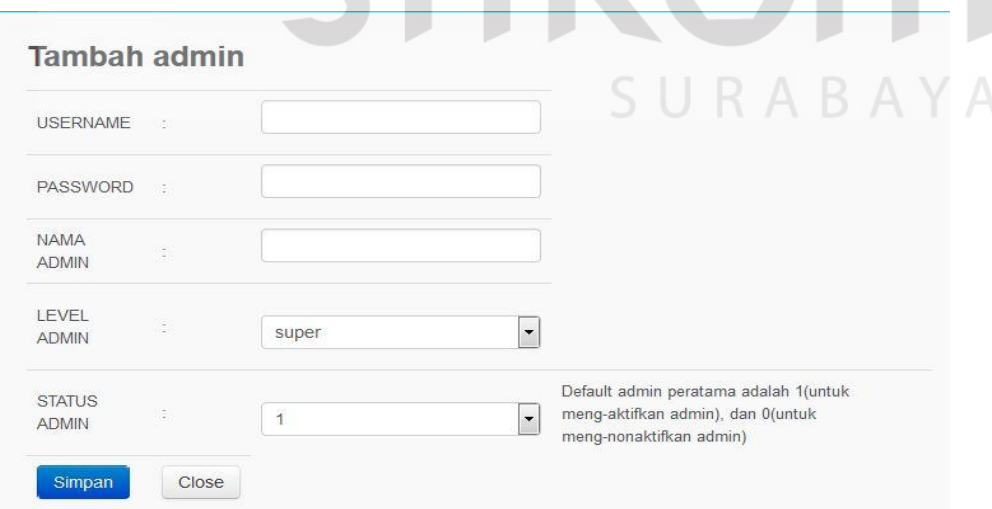

Gambar 4.23 Tambah admin

#### **C. Manajemen Hasil**

|                                  | <b>Manajemen Hasil</b>      |                        |                      |                |               |
|----------------------------------|-----------------------------|------------------------|----------------------|----------------|---------------|
| <b>TIRTA DHARMA</b>              | Tambahkan Hasil             |                        |                      |                |               |
| PENGELOLAAN                      | <b>TANGGAL PERTANDINGAN</b> | <b>KETUA KONTINGEN</b> | <b>NAMA KATEGORI</b> | <b>SKOR</b>    | Aksi          |
|                                  | 2014-12-31 00:00:00         | PDAM Probolinggo       | Badminton            | $\overline{1}$ | <b>THapus</b> |
| É<br>SKOR<br><b>PERTANDINGAN</b> |                             |                        |                      |                |               |
| <b>AEDALI</b>                    |                             |                        |                      |                |               |
| ARTIKEL                          |                             |                        |                      |                |               |

Gambar 4.24 Manajemen Hasil

Manajemen hasil ini digunakan untuk memasukan skor hasil tiap – tiap pertandingan, jika inggin mengmasukan skor pertandingan maka mengklik tambahkan hasil maka akan muncul *form* tambah hasil.

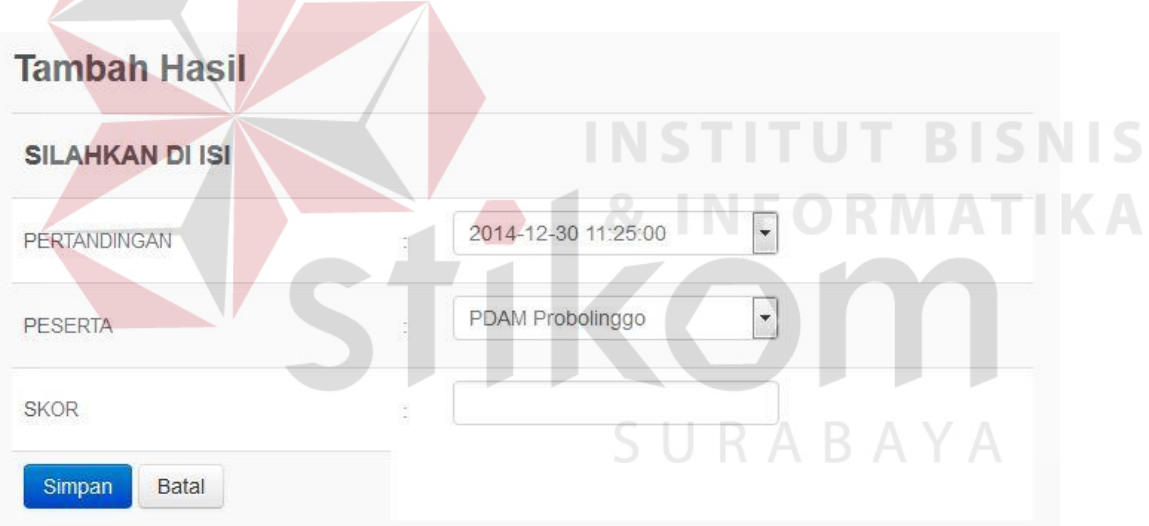

Gambar 4.25 Tambah hasil

#### **D. Manajemen Mendali**

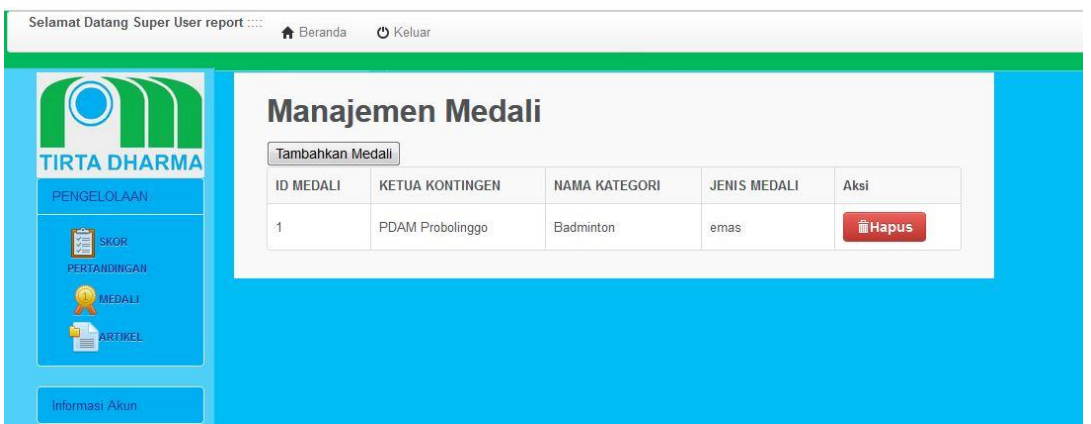

Gambar 4.26 Manajemen Mendali

Manajemen mendali ini digunakan untuk memasukan mendali hasil tiap – tiap pertandingan, jika inggin mengmasukan mendali pertandingan maka mengklik tambah mendali maka akan muncul *form* tambah mendali.

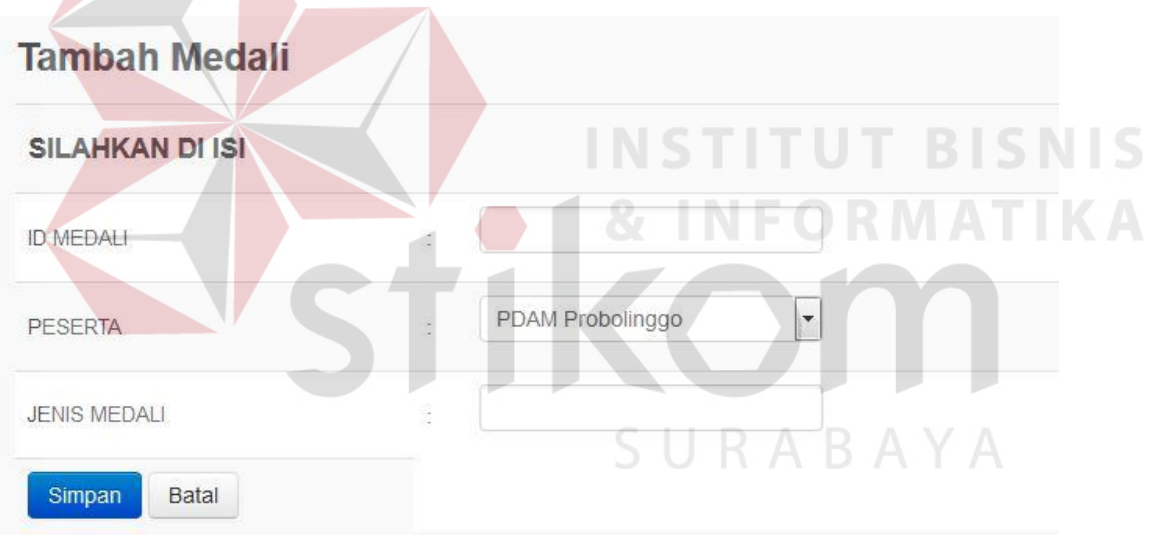

Gambar 4.27 Tambah medali

#### **E. Menu Artikel**

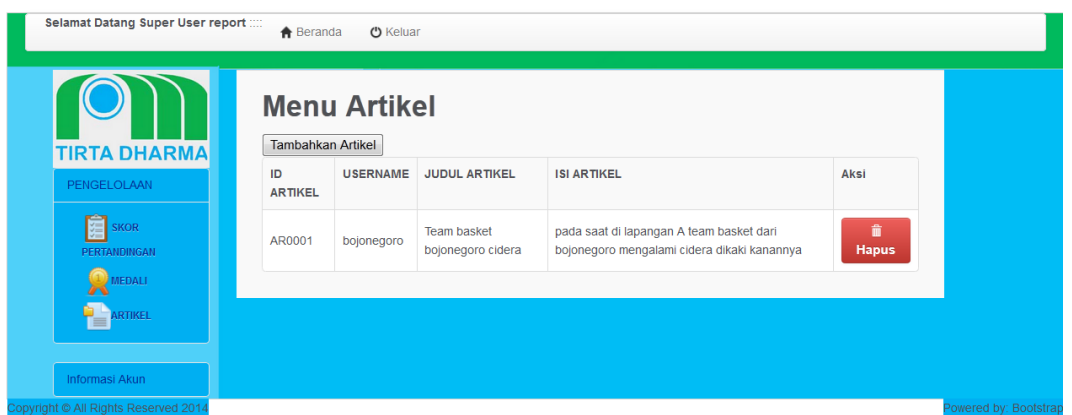

Gambar 4.28 Menu Artikel

Menu artikel ini digunakan untuk memberikan berita kejadian pertandingan berlangusng. Jika inggin memasukan artikel maka mengklik tambah artikel maka akan muncul *form* tambah artikel.

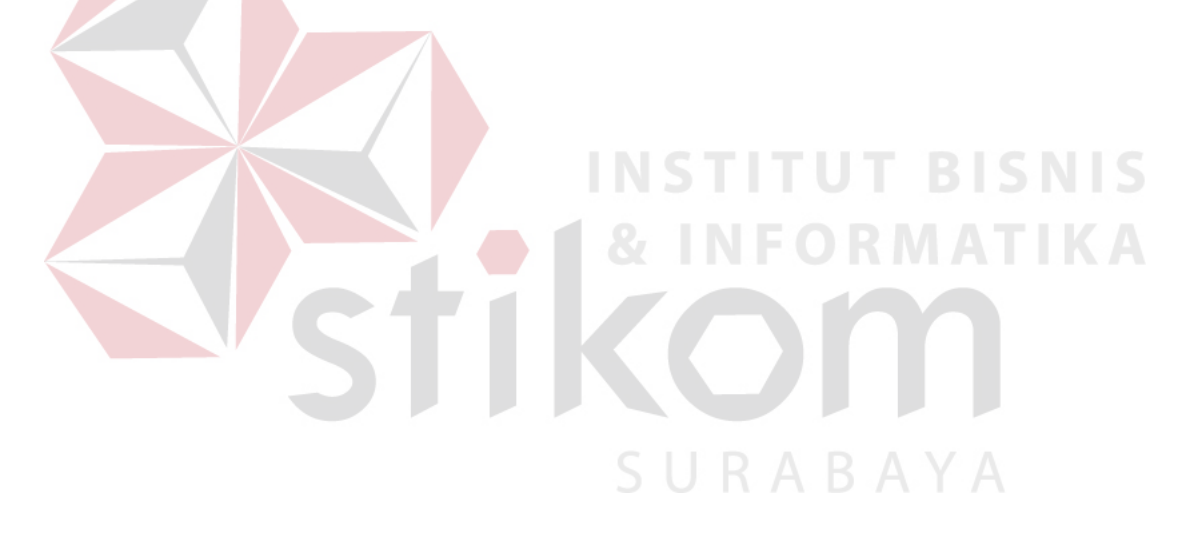

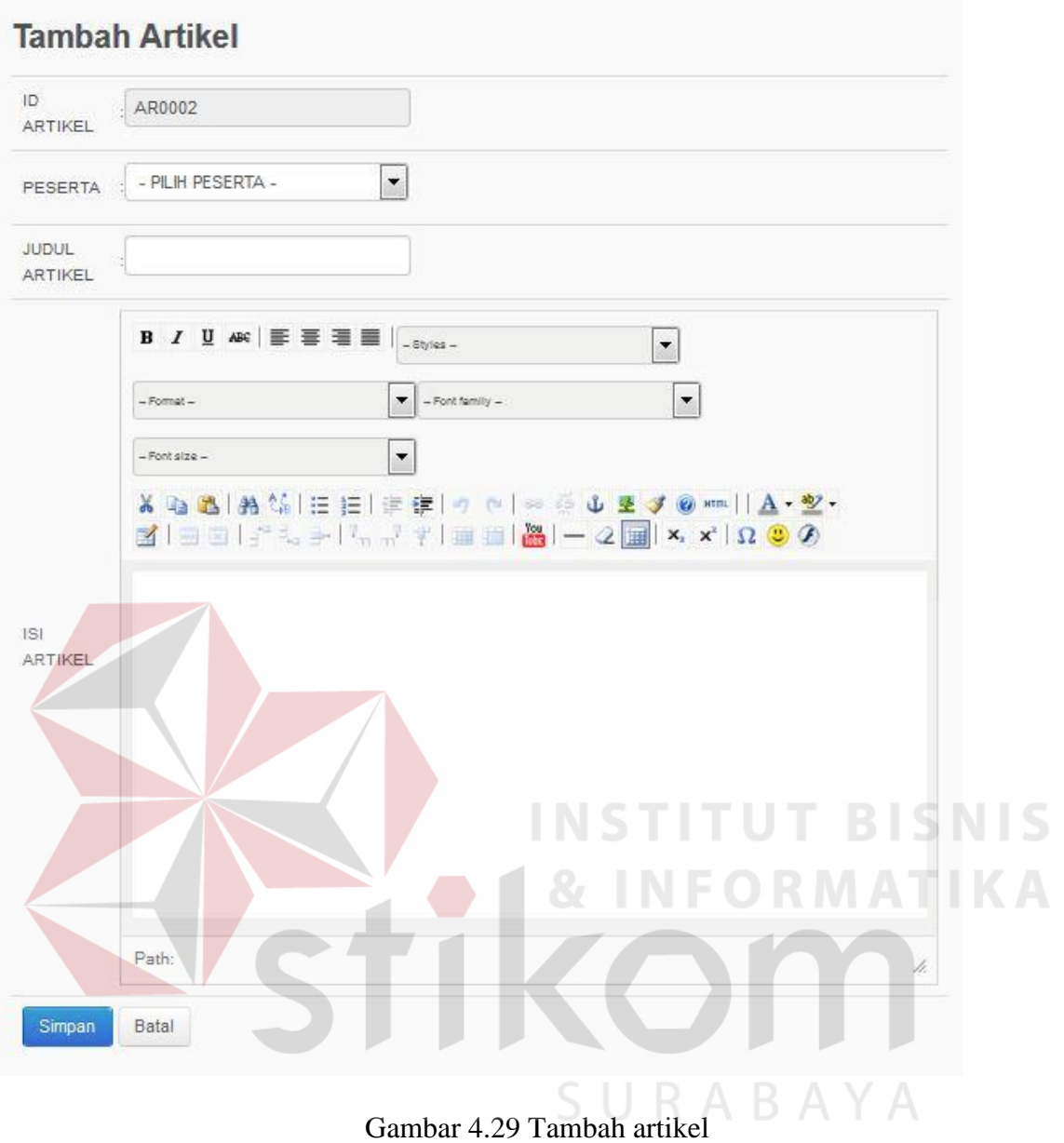

# **F. View Jadwal Pertandingan**

| PERSYARATAN PENDAFTARAN                         | ID<br><b>PERTANDINGAN</b> | <b>NAMA</b><br><b>KOMPETISI</b> | <b>NAMA</b><br><b>KATEGORI</b> | <b>NAMA</b><br><b>VENUE</b> | <b>TANGGAL</b><br><b>PERTANDINGAN</b> | <b>MULAI</b><br><b>PERTANDINGAN</b> | <b>SELESAI</b><br>PERTANDINGAN | <b>STATUS</b><br><b>PERTANDINGAN</b> |
|-------------------------------------------------|---------------------------|---------------------------------|--------------------------------|-----------------------------|---------------------------------------|-------------------------------------|--------------------------------|--------------------------------------|
| <b>A</b> Persvaratan<br>JADWAL PERTANDINGAN     | 3                         | Gugur                           | Catur                          | Olah<br>raga *              | 2015-01-31<br>11:23:00                | 2015-02-01<br>11:23:00              | 2015-02-01<br>11:23:00         | Belum Selesai                        |
| <b>A</b> Jadwal                                 | 5                         | Gugur                           | Catur                          | Sport<br>Club               | 2015-01-08<br>07:13:00                | 2015-01-08<br>07:13:00              | 2015-01-08<br>07:13:00         | Selesai                              |
| REPORT PERTANDINGAN<br>Skor Pertandingan        |                           | Grup                            | Badminton                      | Sport<br><b>Club</b>        | 2014-12-31<br>00:00:00                | 2014-12-31<br>07:00:00              | 2014-12-31<br>16:00:00         | Selesai                              |
| <b>OMedali Pertandingan</b><br><b>G'Artikel</b> | $\overline{2}$            | Grup                            | Badminton                      | Sport<br>Club.              | 2014-12-31<br>00:00:00                | 2014-12-31<br>07:00:00              | 2014-12-31<br>16:00:00         | Selesal                              |
|                                                 | $\rightarrow$             | Grup                            | Badminton                      | Olah<br>raga 2              | 2015-01-08<br>07:21:00                | 2015-01-08<br>07:21:00              | $2015 - 01 - 08$<br>07:21:00   | Selesal                              |

Gambar 4.30 View jadwal pertandingan

Menu view jadwal pertandingan ini digunakan untuk para peserta melihat jadwal pertandingan tanpa *login* di aplikasi.

#### **G. View skor pertandingan**

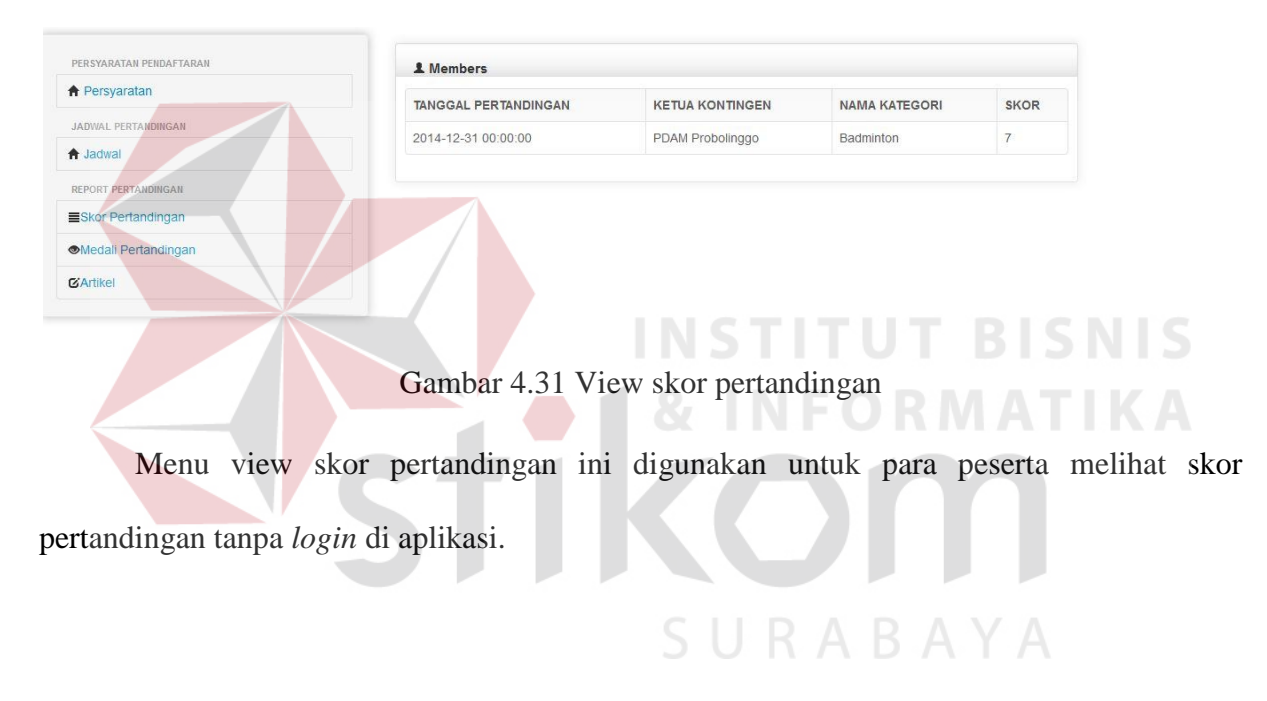

#### **H. View mendali pertandingan**

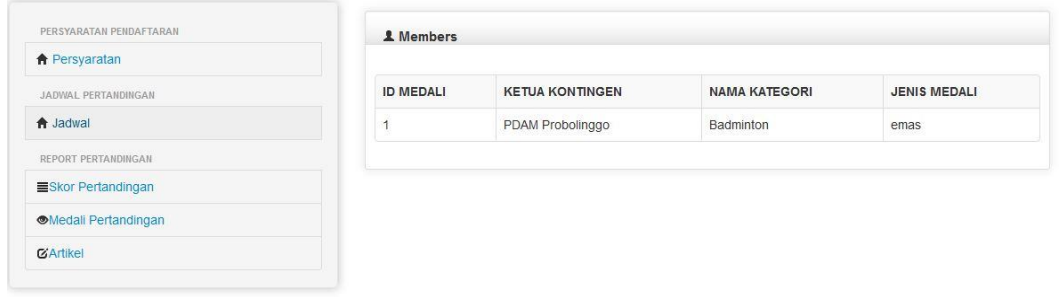

Gambar 4.32 view mendali pertandingan

Menu view mendali pertandingan ini digunakan untuk para peserta melihat hasil perolehan mendali pertandingan tanpa *login* di aplikasi.

#### PERSYARATAN PENDAFTARAN 1 Members ↑ Persyaratan **ID ARTIKEL** USERNAME **JUDUL ARTIKEL ISI ARTIKEL JADWAL PERTANDINGAN A** Jadwal AR0001 peserta Lengkap dalam pertandingan bojo Rasket REPORT PERTANDINGA Skor Pertandingan **Medali Pertandingan** GArtike Gambar 4.33 View artikel pertandingan

Menu view artikel pertandingan ini digunakan untuk para peserta melihat berita pada saat pertandingan berlangsung tanpa *login* di aplikasi.

#### **I. View artikel pertandingan**